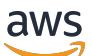

Guida per l'utente

# AWS DeepRacer Studente

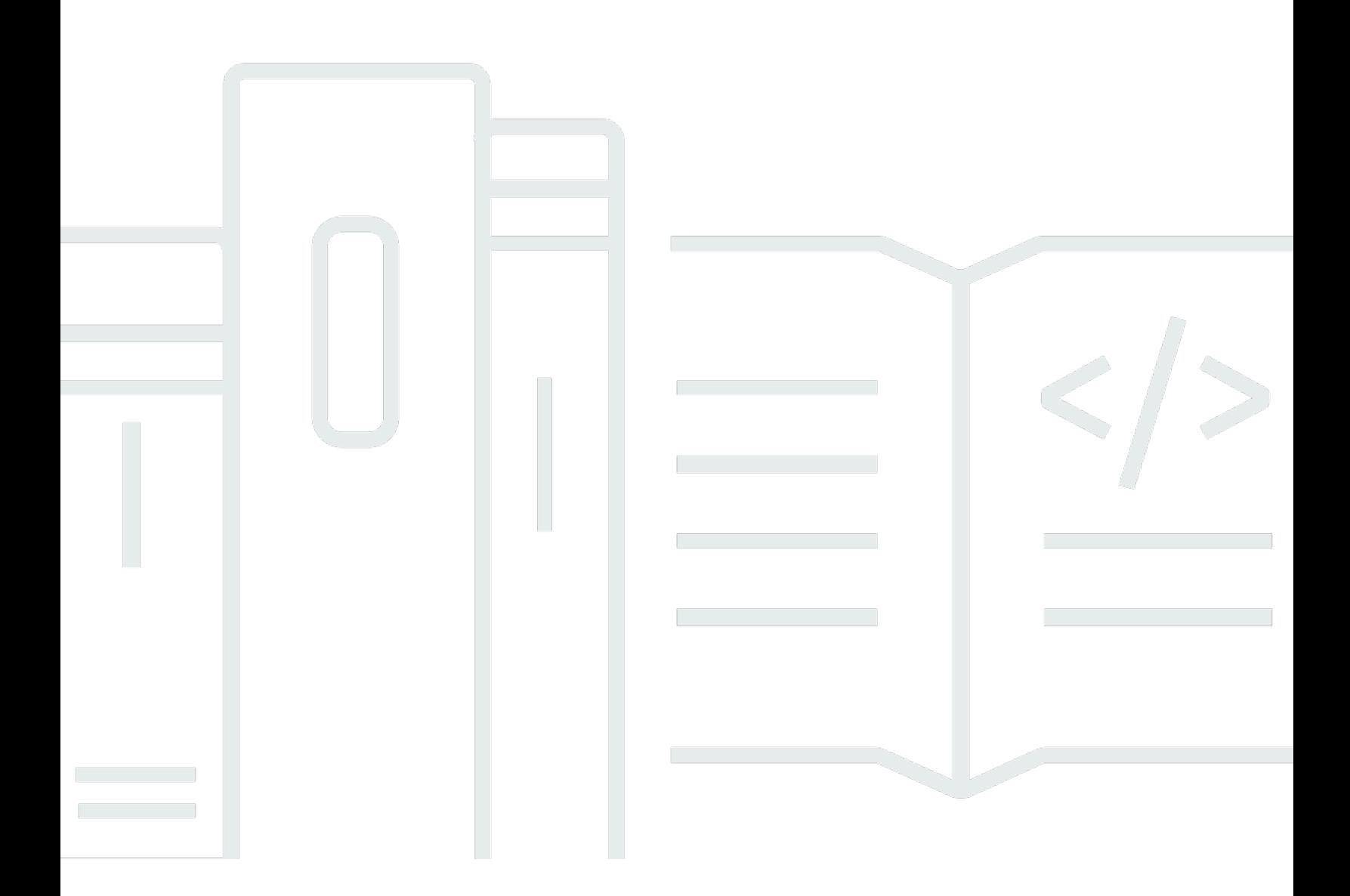

Copyright © 2024 Amazon Web Services, Inc. and/or its affiliates. All rights reserved.

## AWS DeepRacer Studente: Guida per l'utente

Copyright © 2024 Amazon Web Services, Inc. and/or its affiliates. All rights reserved.

I marchi e l'immagine commerciale di Amazon non possono essere utilizzati in relazione a prodotti o servizi che non siano di Amazon, in una qualsiasi modalità che possa causare confusione tra i clienti o in una qualsiasi modalità che denigri o discrediti Amazon. Tutti gli altri marchi non di proprietà di Amazon sono di proprietà delle rispettive aziende, che possono o meno essere associate, collegate o sponsorizzate da Amazon.

## Table of Contents

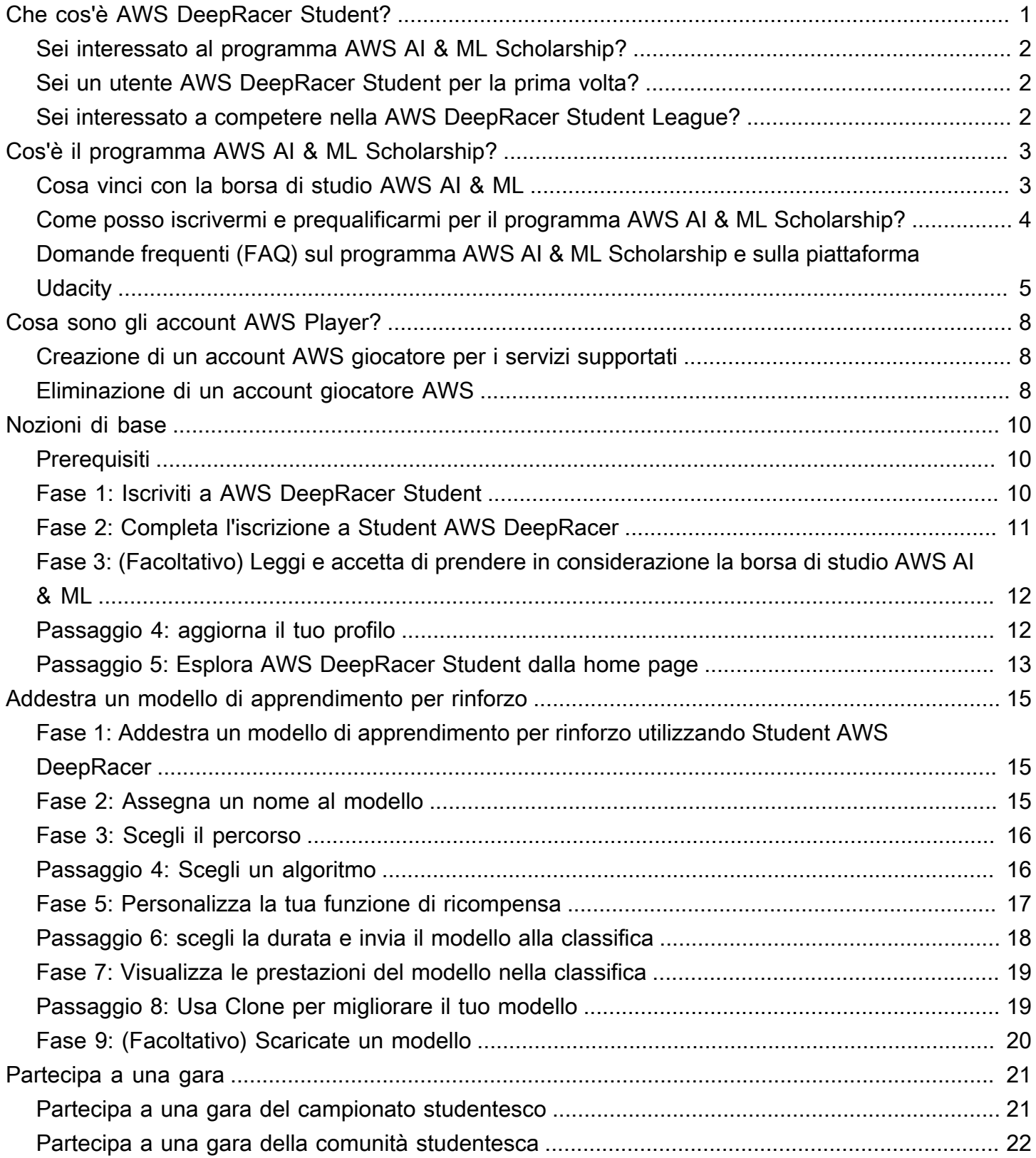

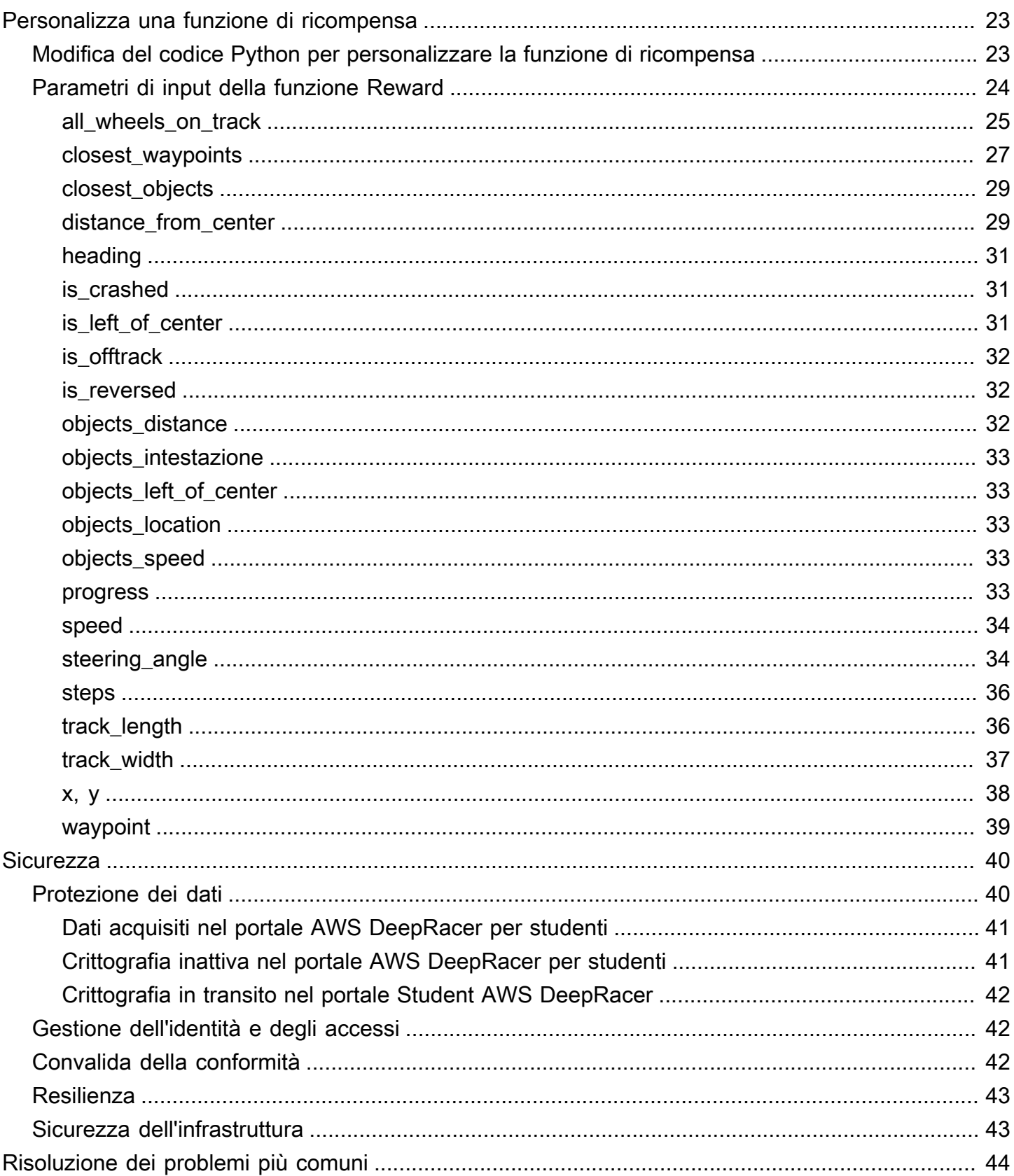

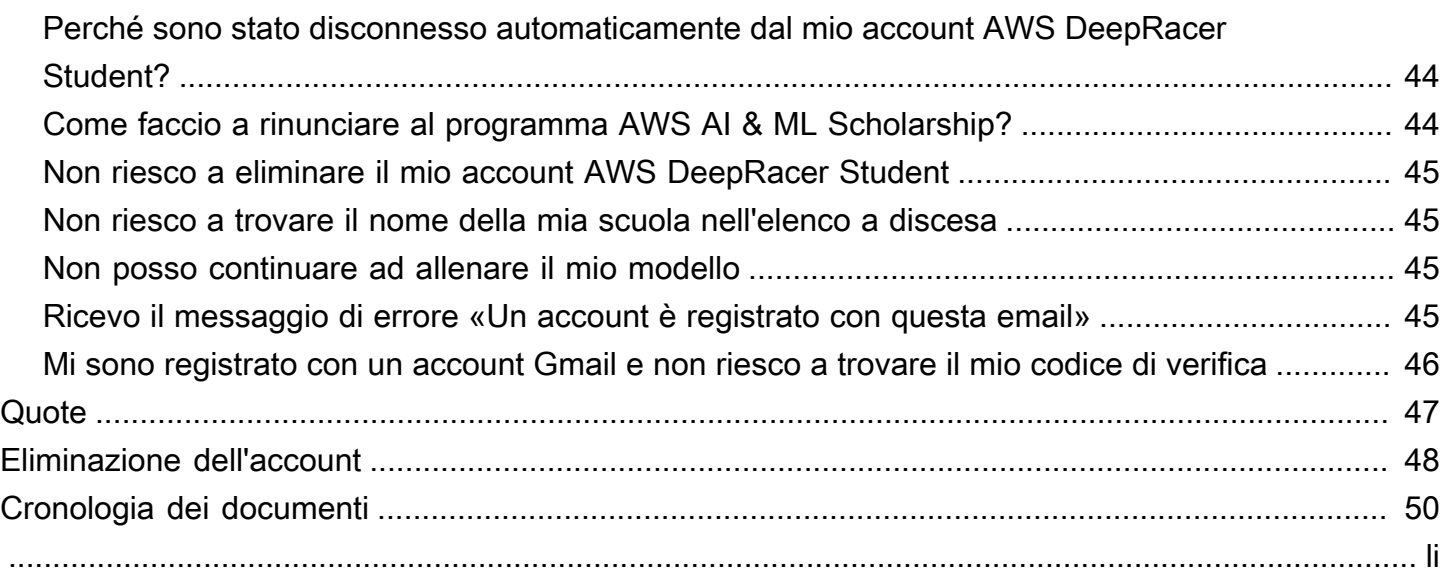

# <span id="page-5-0"></span>Che cos'è AWS DeepRacer Student?

AWS DeepRacer Student è un luogo in cui gli studenti iscritti alle scuole superiori e all'università di tutto il mondo possono sviluppare competenze di apprendimento automatico (ML). Fornisce accesso a materiale didattico, al programma opzionale AWS AI & ML Scholarship e l'opportunità di addestrare e testare modelli di reinforcement learning (RL) per la AWS DeepRacer Student League. Per iniziare, consulta gli argomenti nella sezione. [???](#page-6-1)

AWS DeepRacer Funzionalità per studenti

- Home Scopri i dettagli sui prossimi eventi, fai pratica con i modelli RL, accedi ai contenuti didattici di machine learning e monitora le ore di formazione dei tuoi modelli. Puoi anche gestire il tuo profilo di AWS DeepRacer studente e le informazioni sull'account dal riquadro di navigazione a sinistra.
- Impara: accedi ai contenuti di machine learning, inclusi i video, sviluppati da AWS esperti. Gli studenti senza esperienza precedente possono apprendere i fondamenti del machine learning utilizzando materiale di easy-to-understand autoapprendimento.
- Esercizio: scegli una traccia, un algoritmo e una funzione di ricompensa per creare un modello RL. Facoltativamente, segui una panoramica guidata del codice Python della funzione di ricompensa e scegli di personalizzarlo. Addestra il tuo modello in un ambiente di gara 3D simulato utilizzando il servizio. AWS DeepRacer Clona i tuoi modelli più performanti e sfrutta le loro funzioni di ricompensa per scalare la classifica della AWS DeepRacer Student League.
- Competi: invia i tuoi modelli a gare virtuali mensili per ottenere risultati e l'opportunità di vincere premi. I migliori piloti studenteschi regionali hanno l'opportunità di competere negli Student World Championships. Per ulteriori informazioni, consulta i [termini e le condizioni.](https://aws.amazon.com/deepracer/student/) Tutti gli studenti hanno 10 ore al mese per addestrare i modelli RL per la AWS DeepRacer Student League. Solo i modelli addestrati utilizzando AWS DeepRacer Student possono essere utilizzati nella AWS DeepRacer Student League.

#### Argomenti

- [Sei interessato al programma AWS AI & ML Scholarship?](#page-6-0)
- [Sei un utente AWS DeepRacer Student per la prima volta?](#page-6-1)
- [Sei interessato a competere nella AWS DeepRacer Student League?](#page-6-2)

## <span id="page-6-0"></span>Sei interessato al programma AWS AI & ML Scholarship?

Se ti identifichi come svantaggiato o sottorappresentato nella tecnologia, partecipa al programma AWS AI & ML Scholarship. Per saperne di più su chi si qualifica, su come candidarsi e su cosa si vince, consulta [Cos'è il programma AWS AI & ML Scholarship?](#page-7-0)

## <span id="page-6-1"></span>Sei un utente AWS DeepRacer Student per la prima volta?

Se utilizzi AWS DeepRacer Student per la prima volta, ti consigliamo di iniziare leggendo le seguenti sezioni:

- [Guida introduttiva a AWS DeepRacer Student](#page-14-0)
- [Partecipa a una gara AWS DeepRacer studentesca](#page-25-0)
- [Formazione di un modello di apprendimento per rinforzo in Student AWS DeepRacer](#page-19-0)

# <span id="page-6-2"></span>Sei interessato a competere nella AWS DeepRacer Student League?

La AWS DeepRacer Student League è una competizione AWS sponsorizzata in cui gli studenti possono competere in gare virtuali mensili tra marzo e settembre per competere a livello nazionale e regionale e qualificarsi per l'opportunità di competere ai Campionati mondiali studenteschi di ottobre. Gli studenti hanno l'opportunità di guadagnare ricompense e premi. Per ulteriori informazioni, consulta i [termini e le condizioni](https://aws.amazon.com/deepracer/student/).

Per partecipare alla tua prima gara, ved[iPartecipa a una gara AWS DeepRacer studentesca](#page-25-0).

# <span id="page-7-0"></span>Cos'è il programma AWS AI & ML Scholarship?

Lanciato come parte di AWS DeepRacer Student, il programma AWS AI & ML Scholarship è progettato per portare la diversità nel campo dell'intelligenza artificiale (AI) e dell'apprendimento automatico (ML) offrendo ai candidati prescelti l'opportunità di guadagnare fino a due Udacity Nanodegree. Gli Udacity Nanodegree sono enormi corsi online aperti (MOOC) progettati per colmare il divario tra apprendimento e obiettivi di carriera. [Per maggiori dettagli, vedi Cos'è un programma](https://udacity.zendesk.com/hc/en-us/articles/360015664831-What-is-a-Nanodegree-Program-)  [di nanolaurea?](https://udacity.zendesk.com/hc/en-us/articles/360015664831-What-is-a-Nanodegree-Program-) nella documentazione di supporto di Udacity. I candidati prescelti avranno anche accesso a eventi esclusivi e tutoraggio per aiutarli a promuovere la loro carriera. Per maggiori dettagli, vedere,. [Cosa vinci con la borsa di studio AWS AI & ML](#page-7-1)

Questa borsa di studio si concentra su persone svantaggiate e sottorappresentate nel campo della tecnologia. I candidati devono avere almeno 16 anni e essere attualmente iscritti a scuole superiori, università o community college. Per maggiori dettagli sulle modalità di prequalificazione, consulta [Come posso iscrivermi e prequalificarmi per il programma AWS AI & ML Scholarship?](#page-8-0)

La partecipazione al programma AWS AI & ML Scholarship è gratuita.

Il programma AWS AI & ML Scholarship è stato lanciato ufficialmente l'11 aprile 2022.

Il programma AWS AI & ML Scholarship funziona secondo un approccio basato sulla coorte. Ogni anno vengono selezionate due coorti di 1.000 studenti (2.000 in totale). Le candidature per la prima coorte devono essere presentate a Udacity il 31 maggio 2024 e le domande per la seconda coorte il 30 settembre 2024.

## <span id="page-7-1"></span>Cosa vinci con la borsa di studio AWS AI & ML

Per il programma AWS AI & ML Scholarship, AWS collabora con Udacity.

Ogni anno, il programma AWS AI & ML Scholarship offrirà a livello globale 2.500 borse di studio Udacity Nanodegree distribuite in due diverse coorti. Tutti gli studenti ricevono quanto segue:

- Ingresso gratuito alla programmazione AI con Python Nanodegree. Questo corso insegna le competenze fondamentali necessarie per iniziare a utilizzare le tecniche di intelligenza artificiale e sviluppare le tue abilità nella programmazione, nell'algebra lineare e nelle reti neurali.
- Accesso agli orari di ufficio con gli istruttori di Udacity durante la settimana per rispondere alle domande sui contenuti delle lezioni. Inoltre, gli studenti possono partecipare a esercizi settimanali di case study condotti dagli istruttori di Udacity.

• Accesso esclusivo a risorse di tutoraggio e carriera, tra cui sessioni tenute da esperti del settore, linee guida per la modifica del curriculum e suggerimenti per i colloqui.

Inoltre, i migliori 500 studenti del corso di programmazione AI con Python (basato sulle valutazioni delle prestazioni nei corsi) hanno accesso a un Nanodegree più avanzato che copre i fondamenti del deep learning e fornisce le competenze necessarie per essere un ingegnere dell'apprendimento automatico.

Tutti gli studenti che completano i prerequisiti per la borsa di studio e presentano una domanda per Udacity ricevono l'accesso gratuito a un nuovo corso di intelligenza artificiale generativa, Introducing Generative AI with AWS, co-creato da AWS e Udacity. Il corso della durata di un mese è una risorsa opzionale per aiutare gli studenti a migliorare ulteriormente le competenze nel campo dell'IA generativa. Il corso è disponibile per tutti gli studenti che presentano una domanda per la borsa di studio, mentre la borsa di studio Nanodegree è disponibile solo per i beneficiari della borsa di studio.

# <span id="page-8-0"></span>Come posso iscrivermi e prequalificarmi per il programma AWS AI & ML Scholarship?

Il programma AWS AI & ML Scholarship è destinato a studenti svantaggiati e sottorappresentati di età pari o superiore a 16 anni. Gli studenti sottorappresentati e svantaggiati includono (a titolo esemplificativo ma non esaustivo) donne, persone con disabilità, persone di colore (neri, latini e indigeni) e membri della comunità LGBTQ+.

Per iniziare, gli studenti devono registrarsi e creare un account su Student. AWS DeepRacer Al momento dell'iscrizione, accedi al programma AWS AI & ML Scholarship selezionando la casella di controllo. Una volta configurato l'account, nella home page viene visualizzato un riquadro per tracciare le attività di prequalificazione della domanda di borsa di studio. Gli studenti devono completare due prerequisiti in AWS DeepRacer Studente per presentare la domanda per il programma di borse di studio.

Gli studenti che si qualificano per la borsa di studio AWS AI e ML ricevono un codice di accesso unico che possono utilizzare sul sito di Udacity per accedere al modulo di domanda di borsa di studio Udacity Nanodegree. Agli studenti prequalificati non sono garantite le borse di studio Udacity Nanodegree. Udacity determina a quali studenti prequalificati vengono assegnate le borse di studio Udacity Nanodegree.

La prequalificazione per la borsa di studio si basa su due criteri:

#### Rivedi i corsi e supera le valutazioni

Per qualificarti, devi ottenere un punteggio pari o superiore all'80% in tutte le valutazioni richieste. Ogni valutazione si basa su diversi capitoli che puoi trovare nella sezione Impara del pannello di navigazione Studente. AWS DeepRacer La domanda di borsa di studio si apre il 1 febbraio 2024.

#### Raggiungi un tempo minimo sul giro

Ogni mese, da febbraio a settembre, viene lanciata una nuova classifica del AWS DeepRacer campionato, con un nuovo tracciato. Per prequalificarti per la borsa di studio, dovrai ottenere un tempo inferiore a due minuti su un giro in una singola gara.

Dopo che gli studenti hanno completato entrambi i prerequisiti, riceveranno un'e-mail AWS con un codice di accesso univoco e un link alla domanda per la borsa di studio Udacity Nanodegree. Per essere presi in considerazione per la borsa di studio, gli studenti devono compilare la domanda nella sua interezza. Una volta completata la domanda, Udacity contatta gli studenti indicando le istruzioni per iscriversi al corso opzionale Introducing Generative AI, offerto a tutti i candidati. AWS Udacity contatta i candidati selezionati per ricevere una borsa di studio Udacity Nanodegree.

# <span id="page-9-0"></span>Domande frequenti (FAQ) sul programma AWS AI & ML Scholarship e sulla piattaforma Udacity

Quali sono i termini e le condizioni ufficiali delle borse di studio AWS AI & ML?

Per visualizzare i termini e le condizioni ufficiali, consulta i [Termini e condizioni ufficiali del](https://d1.awsstatic.com/deepracer/AWS_AI_ML_Scholarship_Official_Terms.pdf)  [programma AWS AI & ML Scholarship.](https://d1.awsstatic.com/deepracer/AWS_AI_ML_Scholarship_Official_Terms.pdf)

A chi è destinata questa borsa di studio?

Questo programma di borse di studio AWS AI & ML è destinato a studenti svantaggiati e sottorappresentati in tutto il mondo che hanno 16 anni o più. Gli studenti sottorappresentati e svantaggiati includono (ma non sono limitati a) donne, persone con disabilità, persone di colore (neri, latini e indigeni) e membri della comunità LGBTQ+.

#### Cos'è una nanolaurea?

Una nanolaurea è un programma educativo online basato sulle competenze che aiuta a colmare il divario tra apprendimento e competenze professionali.

Se mi prequalifico per la borsa di studio AWS AI & ML, ricevo automaticamente una borsa di studio Udacity Nanodegree?

No. Gli studenti che si qualificano per la borsa di studio AWS AI & ML hanno accesso alla domanda per la borsa di studio Udacity Nanodegree. Udacity determina a quali studenti prequalificati vengono assegnate le borse di studio Udacity Nanodegree.

Devo fornire una prova dell'iscrizione prima di essere selezionato per la borsa di studio AWS AI & ML?

È possibile che ti venga chiesto di fornire una prova dell'iscrizione (ad esempio una trascrizione universitaria) per ricevere la borsa di studio AWS AI & ML.

Come posso indicare che sono attualmente iscritto al liceo quando faccio domanda per il programma AWS AI & ML Scholarship?

Per indicare che sei iscritto al liceo, consulta la Guida per l'utente dello [Passaggio 4: aggiorna il tuo](#page-16-1)  [profilo](#page-16-1) AWS DeepRacer studente.

Come vengono protetti i miei dati di identificazione personale (PII)?

I tuoi dati sono protetti nel cloud. AWS Per ulteriori informazioni, consulta l'[AWSinformativa sulla](https://aws.amazon.com/privacy/) [privacy](https://aws.amazon.com/privacy/).

Esiste un requisito di età per richiedere la borsa di studio AWS AI & ML?

Sì. Per candidarti al programma AWS AI & ML Scholarship, devi avere almeno 16 anni al momento dell'iscrizione.

Come riceverò una notifica se ricevo la borsa di studio AWS AI & ML?

Una volta scaduto il termine per la presentazione delle domande, riceverai un'e-mail da Udacity sullo stato della tua domanda di borsa di studio di nanolaurea.

Quando riceverò una notifica se ricevo la borsa di studio AWS AI & ML?

Udacity contatterà i candidati in merito allo status della borsa di studio. Agli studenti selezionati per una borsa di studio verranno fornite informazioni su date importanti.

Come posso accedere al corso di intelligenza artificiale AWS generativa su Udacity?

Gli studenti devono prequalificarsi su AWS DeepRacer Student e presentare una domanda di borsa di studio su Udacity. Udacity contatta gli studenti dopo che hanno inviato le domande complete e fornisce loro i passaggi per iscriversi al corso Introducing Generative AI with AWS.

Cosa succede se vengo accettato nel programma AWS AI & ML Scholarship?

Dopo aver ricevuto la notifica che hai ricevuto la borsa di studio AWS AI & ML, un rappresentante del team di onboarding di Udacity ti contatterà tramite l'e-mail che hai fornito a Udacity quando hai completato la domanda.

Se ricevo una borsa di studio Udacity Nanodegree, quanto tempo devo aspettarmi di dedicare ai miei studi di nanolaurea?

Gli studenti dovrebbero aspettarsi di dedicare circa 10 ore alla settimana ai loro studi di nanodiclasse su Udacity.

È richiesta la conoscenza della lingua inglese?

Sebbene non sia richiesta la conoscenza della lingua inglese, i materiali didattici sono in inglese. Per avere successo, gli studenti devono avere buone capacità di lettura e scrittura in inglese.

Cosa succede se non trovo le opzioni con cui mi identifico nell'elenco di razza/genere?

Per entrambi, puoi utilizzare l'opzione Preferisco identificarmi da solo (Seleziona per digitare).

# <span id="page-12-0"></span>Cosa sono gli account AWS Player?

AWS Gli account giocatore sono una soluzione di identità gestita per AWS DeepRacer utenti multiutenti e AWS DeepRacer studenti creata da AWS. Il tuo account AWS Player contiene tutte le risorse create in ciascuno di questi AWS servizi.

## <span id="page-12-1"></span>Creazione di un account AWS giocatore per i servizi supportati

Quando crei un account [AWS DeepRacer multiutente](https://console.aws.amazon.com/deepracer/home?region=us-east-1#multiRacerGetStarted) o per [AWS DeepRacer studente,](https://student.deepracer.com/) crei automaticamente un account AWS giocatore. Quando utilizzi diverse funzionalità di questi servizi, nuove risorse vengono aggiunte automaticamente al tuo account AWS Player. Per iniziare con AWS DeepRacer Multiuser e AWS DeepRacer Student, usa i seguenti link.

Creazione di un account AWS DeepRacer per studenti

Per usare AWS DeepRacer Student, inizia creando un account. Per informazioni su come creare un account, [Fase 1: Iscriviti a AWS DeepRacer Student](#page-14-2) consulta la Guida AWS DeepRacer per l'utente per studenti.

Usa la AWS DeepRacer modalità multiutente per sponsorizzare più partecipanti con un unico account.

AWS DeepRacer la modalità multiutente supporta due diversi profili utente, amministratore e partecipante. Entrambi hanno requisiti di configurazione diversi. Per iniziare, consulta la [modalità](https://docs.aws.amazon.com/deepracer/latest/developerguide/multi-user-mode.html) [multiutente](https://docs.aws.amazon.com/deepracer/latest/developerguide/multi-user-mode.html) nella Guida per gli AWS DeepRacer sviluppatori.

## <span id="page-12-2"></span>Eliminazione di un account giocatore AWS

Se elimini un account AWS giocatore, perdi immediatamente l'accesso a tutti i servizi supportati. Ciò include tutti gli obiettivi (distintivi, punti, avatar, ecc.) che hai ottenuto.

L'eliminazione del tuo account AWS giocatore non elimina il tuo account. AWS Se desideri eliminare anche il tuo AWS account, segui la procedura descritta in [Chiusura dell'account AWS](https://aws.amazon.com/premiumsupport/knowledge-center/close-aws-account/).

Se hai usato il tuo account AWS giocatore per creare un evento in modalità AWS DeepRacer multiutente, non puoi eliminare il tuo account AWS giocatore. Questo serve a garantire che i partecipanti agli eventi che hai creato non subiscano un'esperienza negativa. Per ulteriori

informazioni su come un amministratore crea eventi in modalità AWS DeepRacer multiutente, utilizza il seguente argomento.

Configurazione degli eventi utilizzando la modalità AWS DeepRacer multiutente (admin)

Per informazioni su come creare eventi utilizzando la modalità multiutente, consulta [Configurare la](https://docs.aws.amazon.com/deepracer/latest/developerguide/deepracer-multi-user-admin-set-up.html) [modalità multiutente \(amministratore\)](https://docs.aws.amazon.com/deepracer/latest/developerguide/deepracer-multi-user-admin-set-up.html) nella Guida per gli AWS DeepRacer sviluppatori.

AWS Gli account giocatore non hanno accesso a AWS risorse diverse da quelle create nell'account del servizio. Tutte AWS Identity and Access Management le politiche e le risorse associate nell'account di servizio sono limitate alle sole risorse necessarie.

# <span id="page-14-0"></span>Guida introduttiva a AWS DeepRacer Student

Usa questo tutorial per iniziare a usare Student. AWS DeepRacer Il tutorial spiega come accedere a AWS DeepRacer Student, aggiornare il tuo profilo, partecipare alla borsa di studio AWS AI & ML, iniziare a seguire corsi gratuiti di machine learning (ML) e reinforcement learning (RL) e creare modelli. AWS DeepRacer Se non aderisci alla borsa di studio durante la creazione dell'account, puoi farlo in un secondo momento quando aggiorni il tuo profilo.

#### Argomenti

- [Prerequisiti](#page-14-1)
- [Fase 1: Iscriviti a AWS DeepRacer Student](#page-14-2)
- [Fase 2: Completa l'iscrizione a Student AWS DeepRacer](#page-15-0)
- [Fase 3: \(Facoltativo\) Leggi e accetta di prendere in considerazione la borsa di studio AWS AI & ML](#page-16-0)
- [Passaggio 4: aggiorna il tuo profilo](#page-16-1)
- [Passaggio 5: Esplora AWS DeepRacer Student dalla home page](#page-17-0)

## <span id="page-14-1"></span>**Prerequisiti**

Per accedere a AWS DeepRacer Student e partecipare, devi:

- Essere uno studente di almeno 16 anni e attualmente iscritto a una scuola superiore, a un community college o a un college.
- Oppure diventa un educatore o un organizzatore di eventi per studenti delle scuole superiori, dell'università o del community college.
- Un indirizzo email valido.

## <span id="page-14-2"></span>Fase 1: Iscriviti a AWS DeepRacer Student

Puoi iscriverti a AWS DeepRacer Student utilizzando l'URL fornito in questa procedura. Quando ti registri, crei un account AWS giocatore. Questo account può essere utilizzato con alcuni altri AWS servizi. Se hai già un account AWS Player, puoi usare quell'account con AWS DeepRacer Student.

- 1. Apri la landing page [http://deepracerstudent.com/.](http://deepracerstudent.com/)
- 2. Scegliere Iniziare.

3. Nella pagina di accesso, se non disponi già di un account AWS giocatore, scegli Registrati.

#### **a** Note

Se hai già un account AWS giocatore, inserisci le tue informazioni qui. Per ulteriori informazioni sull'account AWS Player, consulta [Cosa sono gli account AWS Player?](#page-12-0)

- 4. Nella pagina di registrazione, inserisci le seguenti informazioni:
	- Indirizzo e-mail
	- Password
- 5. Scegli Registrati. Un'e-mail con un codice di conferma viene inviata all'indirizzo e-mail specificato.
- 6. Nel pop-up che appare, inserisci il numero di verifica e scegli Verifica.
- 7. Nella pagina di accesso AWS DeepRacer per studenti, inserisci il tuo indirizzo e-mail e la password e scegli Accedi.
- 8. Nel pop-up Benvenuto allo AWS DeepRacer studente, scegli Iscrizione completa.

#### **a** Note

Puoi scegliere Lo farò più tardi. Esci subito se desideri registrarti in un secondo momento.

## <span id="page-15-0"></span>Fase 2: Completa l'iscrizione a Student AWS DeepRacer

Completa la sezione per creare il tuo account AWS DeepRacer Student. Tutti i campi sono obbligatori se non diversamente indicato.

- 1. Compila i campi nella sezione Aggiungi le tue informazioni personali per creare il tuo account da AWS DeepRacer studente per creare il tuo account.
- 2. Seleziona la casella di controllo per certificare che sei uno studente iscritto a una scuola superiore o a un'università o un college comunitario.

**a** Note

Se sei uno studente delle superiori, procedi come segue:

- Per Scuola, scegli Altro. Quindi, aggiungi il nome della tua scuola superiore al campo Inserisci il nome della tua scuola.
- Per Specializzazione attuale o potenziale, scegli Indecisa o scegli una possibile specializzazione potenziale dall'elenco.

# <span id="page-16-0"></span>Fase 3: (Facoltativo) Leggi e accetta di prendere in considerazione la borsa di studio AWS AI & ML

Leggi le informazioni sulla borsa di studio AWS AI & ML e a chi è destinata nella sezione Vuoi essere considerato per il programma AWS AI & ML Scholarship? sezione.

1. Se soddisfi i criteri per la borsa di studio AWS AI & ML, puoi scegliere di essere preso in considerazione. Seleziona la casella di controllo per confermare che desideri essere preso in considerazione per una borsa di studio.

#### **a** Note

Se non vuoi essere preso in considerazione per una borsa di studio o sei indeciso, lascia la casella deselezionata e scegli «Lo farò più tardi». Esci per ora. per disconnetterti per ora, oppure Invia per continuare senza iscriverti. Puoi anche iscriverti quando aggiorni il tuo profilo.

- 2. (Facoltativo) Utilizza gli elenchi a discesa per inserire le tue informazioni nei campi Scegli sesso e Scegli razza (solo partecipanti statunitensi).
- 3. Seleziona Invia.

## <span id="page-16-1"></span>Passaggio 4: aggiorna il tuo profilo

Per aggiornare il tuo profilo, usa la pagina Il tuo profilo. Puoi anche scegliere di iscriverti al programma AWS AI & ML Scholarship. Se ricevi risultati per la tua performance in AWS DeepRacer Student League, puoi condividerli sui social media dalla pagina Il tuo profilo.

### Per aggiornare il tuo profilo

1. In AWS DeepRacer Studente, nel riquadro di navigazione a sinistra, scegli Il tuo profilo.

2. Nella pagina Il tuo profilo, in Nome pilota, scegli Cambia il nome del tuo pilota.

#### **a** Note

Il nome del pilota può contenere da 2 a 24 caratteri. Sono consentite lettere, numeri e trattino (-).

- 3. Nella finestra Nome pilota, inserisci il nome del tuo pilota e scegli Salva. Se decidi di non voler cambiare il nome del pilota, scegli Annulla.
- 4. Nella sezione Informazioni del tuo profilo, puoi apportare modifiche ai seguenti campi:
	- Nome
	- Nome del pilota
	- Nome della scuola
	- Nome del principale
	- Anno di laurea
	- Paese di residenza

#### **a** Note

È necessario selezionare un paese di residenza per poter partecipare alle gare virtuali della AWS DeepRacer Student League e ricevere premi. Una volta inviato il modello a una gara, il tuo paese di residenza è bloccato per la stagione delle gare.

- 5. (Facoltativo) Nella sezione Vuoi essere preso in considerazione per il programma di borse di studio AWS AI & ML? sezione, puoi visualizzare le informazioni sulla borsa di studio e su come candidarti.
	- a. Seleziona la casella di controllo per iscriverti al programma di borse di studio.
	- b. (Facoltativo) Inserisci le tue informazioni nei campi Scegli il sesso e Scegli la gara.
	- c. Seleziona Invia.

## <span id="page-17-0"></span>Passaggio 5: Esplora AWS DeepRacer Student dalla home page

La home page di AWS DeepRacer Student è il luogo perfetto per iniziare a esplorare tutto ciò che AWS DeepRacer Student ha da offrire. Dalla home page, puoi fare quanto segue:

#### Inizia a imparare i fondamenti dell'apprendimento automatico (ML)

Puoi utilizzare i corsi gratuiti disponibili nella sezione Learn di AWS DeepRacer Student. Questa solida offerta ti aiuta a gettare le basi per il tuo percorso di apprendimento automatico con AWS DeepRacer Student.

Esercitati a utilizzare le tue conoscenze di machine learning

Dopo aver passato un po' di tempo a utilizzare i corsi Learn, sei pronto per creare e addestrare un AWS DeepRacer modello. Per ulteriori informazioni, consulta [Formazione di un modello di](#page-19-0)  [apprendimento per rinforzo in Student AWS DeepRacer](#page-19-0) .

Partecipa alle gare AWS DeepRacer studentesche

Quando hai finito di allenare il tuo primo AWS DeepRacer modello, sei pronto per partecipare a una gara. Se partecipi a una gara mensile del campionato studentesco, vai alla sezione Gare aperte e scegli Partecipa alla gara. Una volta completate le gare, controllate come si è comportato il vostro modello in classifica insieme ai dati necessari per apportare modifiche e migliorarlo. Guadagni punti partecipando a gare virtuali mensili. Questi punti determinano la tua classifica stagionale nazionale e regionale. I primi 3 piloti di ogni mese ottengono medaglie e premi. Per ulteriori informazioni, consulta [Partecipa a una gara AWS DeepRacer studentesca.](#page-25-0)

Consulta gli orari di formazione dei modelli

Quando addestri e cloni modelli, utilizzi una parte del tempo di formazione gratuito dedicato ai modelli. Puoi controllare le ore rimanenti di formazione dei modelli nella home page.

Consulta il calendario delle gare AWS DeepRacer studentesche

Visualizza il calendario delle gare e inizia a pianificare il giorno della gara.

Scopri di più sulla borsa di studio AWS AI & ML

Scopri di più sulla borsa di studio AWS AI & ML e su cosa puoi fare per prepararti. Per ulteriori informazioni, consultare [Cos'è il programma AWS AI & ML Scholarship?](#page-7-0)

#### Visualizza altre risorse

Puoi scoprire altre risorse che possono aiutarti nell'esplorazione di AWS DeepRacer Student, come il canale Discord e AWS DeepRacer il sito web. Queste risorse ti aiutano a connetterti a una community di piloti e fan che condividono suggerimenti e approfondimenti.

# <span id="page-19-0"></span>Formazione di un modello di apprendimento per rinforzo in Student AWS DeepRacer

Questa procedura dettagliata mostra come addestrare il tuo primo modello in Student. AWS DeepRacer Fornisce inoltre alcuni suggerimenti utili per aiutarti a sfruttare al meglio la tua esperienza e accelerare il tuo apprendimento.

# <span id="page-19-1"></span>Fase 1: Addestra un modello di apprendimento per rinforzo utilizzando Student AWS DeepRacer

Inizia il tuo percorso in AWS DeepRacer Student scoprendo dove trovare il pulsante Crea modello e inizia ad addestrare il tuo primo modello. Tieni presente che la creazione e l'addestramento di un modello sono un processo iterativo. Sperimenta diversi algoritmi e funzioni di ricompensa per ottenere i migliori risultati.

Per addestrare un modello di apprendimento per rinforzo

- 1. Nella home page AWS DeepRacer dello studente, scegli Crea un modello. In alternativa, accedi a I tuoi modelli nel riquadro di navigazione a sinistra. Nella pagina Modelli, in I tuoi modelli, scegli Crea modello.
- 2. Nella pagina Panoramica, leggi come addestrare un modello di rinforzo. Ogni fase del processo è spiegata in questa pagina. Quando hai finito di leggere, scegli Avanti.

## <span id="page-19-2"></span>Fase 2: Assegna un nome al modello

Dai un nome al tuo modello. È buona norma assegnare ai modelli nomi univoci per individuare rapidamente i singoli modelli quando si desidera migliorarli e clonarli. Ad esempio, potresti voler denominare i tuoi modelli utilizzando una convenzione di denominazione come:. *yourinitialsdate-version*

Per assegnare un nome al modello

1. Nella pagina Assegna un nome al modello, inserisci un nome nel campo Nome modello.

#### **a** Note

Quando iniziate ad addestrare un modello, il nome del modello diventa fisso e non è più modificabile.

2. Seleziona Avanti.

## <span id="page-20-0"></span>Fase 3: Scegli il percorso

Scegli la tua traccia di simulazione. La pista funge da ambiente e fornisce dati alla tua auto. Se scegli una pista molto complessa, la tua auto richiede un tempo totale di allenamento più lungo e la funzione di ricompensa che utilizzi è più complessa.

Per scegliere il percorso (ambiente)

- 1. Nella pagina Scegli la pista, scegli una pista che funga da ambiente di allenamento per la tua auto.
- 2. Seleziona Avanti.

## <span id="page-20-1"></span>Passaggio 4: Scegli un algoritmo

The AWS DeepRacer Student ha due algoritmi di allenamento tra cui scegliere. Algoritmi diversi massimizzano le ricompense in modi diversi. Per sfruttare al meglio la tua esperienza da AWS DeepRacer studente, sperimenta entrambi gli algoritmi. Per ulteriori informazioni sugli algoritmi, consulta Algoritmi di [AWS DeepRacer addestramento](https://docs.aws.amazon.com/deepracer/latest/developerguide/deepracer-how-it-works-reinforcement-learning-algorithm.html).

Per scegliere un algoritmo di addestramento

- 1. Nella pagina Scegli il tipo di algoritmo, selezionare un tipo di algoritmo. Sono disponibili due tipi di algoritmo:
	- Ottimizzazione delle politiche prossimali (PPO). Questo algoritmo stabile ma affamato di dati funziona in modo coerente tra le iterazioni di allenamento.
	- Soft Actor Critic (SAC). Questo algoritmo instabile ma efficiente in termini di dati può funzionare in modo incoerente tra le iterazioni di allenamento.
- 2. Seleziona Avanti.

## <span id="page-21-0"></span>Fase 5: Personalizza la tua funzione di ricompensa

La funzione di ricompensa è al centro dell'apprendimento per rinforzo. Usala per incentivare la tua auto (agente) a intraprendere azioni specifiche mentre esplora la pista (ambiente). Proprio come incoraggeresti e scoraggeresti determinati comportamenti in un animale domestico, puoi usare questo strumento per incoraggiare la tua auto a finire un giro il più velocemente possibile e scoraggiarla dall'uscire di pista a zigzag.

Quando addestrate il vostro primo modello, potreste voler utilizzare una funzione predefinita di campionamento. Quando sei pronto per sperimentare e ottimizzare il tuo modello, puoi personalizzare la funzione di ricompensa modificando il codice nell'editor di codice. Per ulteriori informazioni sulla personalizzazione della funzione di ricompensa, consulta[Personalizzazione di una](#page-27-0) [funzione di ricompensa](#page-27-0).

Per personalizzare la funzione di ricompensa

- 1. Nella pagina Personalizza la funzione di ricompensa, scegli una funzione di ricompensa di esempio. Sono disponibili 3 esempi di funzioni di ricompensa che puoi personalizzare:
	- Segui la linea centrale. Premia la tua auto quando si avvicina il più possibile alla linea centrale della pista in modo autonomo.
	- Rimani entro i confini. Premia la tua auto quando guida in modo autonomo con tutte e quattro le ruote che rimangono entro i confini della pista.
	- Evita lo zig-zag. Premia la tua auto per la vicinanza alla linea centrale. Penalizza l'auto se utilizza angoli di sterzata elevati o se esce di pista.

#### **a** Note

Se non desideri personalizzare la funzione di ricompensa, scegli Avanti.

- 2. (Facoltativo) Modifica il codice della funzione di ricompensa.
	- Seleziona una funzione di ricompensa di esempio e scegli Walk me through this code.
	- Per ogni sezione del codice, puoi visualizzare ulteriori informazioni selezionando il + per visualizzare una casella di testo pop-up con testo esplicativo. Procedi nella procedura dettagliata del codice selezionando Avanti in ogni pop-up. Per uscire da una casella di testo pop-up, scegli la X nell'angolo. Per uscire dalla procedura dettagliata, scegli Fine.

### **a** Note

Puoi scegliere di non modificare il codice della funzione di ricompensa di esempio selezionando Vai con codice predefinito.

- Facoltativamente, modifica il codice della funzione di ricompensa di esempio selezionando una funzione di ricompensa di esempio e scegliendo Modifica codice di esempio. Modifica il codice e seleziona Convalida per controllare il codice. Se il codice non può essere convalidato o desideri ripristinare il codice allo stato originale, scegli Reimposta.
- 3. Seleziona Avanti.

## <span id="page-22-0"></span>Passaggio 6: scegli la durata e invia il modello alla classifica

La durata dell'allenamento del modello influisce sulle sue prestazioni. Quando si sperimenta nella fase iniziale dell'allenamento, è necessario iniziare con un valore basso per questo parametro e poi allenarsi progressivamente per periodi di tempo più lunghi.

In questa fase di addestramento del modello, il modello addestrato viene sottoposto a una classifica. Puoi annullare l'iscrizione deselezionando la casella di controllo.

Per scegliere la durata e inviare un modello alla classifica

- 1. Nella pagina Scegli la durata, seleziona un periodo in Scegli la durata della formazione del modello.
- 2. Nel campo Descrizione del modello, inserisci una descrizione utile per il tuo modello che ti aiuterà a ricordare le selezioni effettuate.

### **G** Tip

È buona norma aggiungere informazioni sul modello, ad esempio le selezioni e le modifiche correnti per la funzione e l'algoritmo di ricompensa, nonché ipotesi sulle prestazioni del modello.

3. Seleziona la casella di controllo per inviare automaticamente il modello alla classifica AWS DeepRacer degli studenti al termine della formazione. Facoltativamente, puoi scegliere di non inserire il tuo modello deselezionando la casella di controllo.

### **1** Tip

Ti consigliamo di inserire il tuo modello nella classifica. L'invio del modello ti aiuta a vedere come il tuo modello si confronta con gli altri e ti fornisce un feedback in modo da poterlo migliorare.

- 4. Scegli Addestra il tuo modello.
- 5. Nel pop-up Initializing model training, scegli Ok.
- 6. Nella pagina di configurazione dell'addestramento, puoi esaminare lo stato e la configurazione dell'addestramento del tuo modello. È inoltre possibile visualizzare un video dell'allenamento del modello sul percorso selezionato quando lo stato dell'allenamento è In corso. Guardare il video può aiutarvi a sviluppare informazioni preziose che potete utilizzare per migliorare il vostro modello.

## <span id="page-23-0"></span>Fase 7: Visualizza le prestazioni del modello nella classifica

Dopo aver addestrato il modello e averlo inserito in una classifica, puoi visualizzarne le prestazioni.

Per visualizzare le prestazioni del modello

- 1. Nel riquadro di navigazione a sinistra, accedi a Compete ed espandi. Scegli una stagione. Nella pagina Leaderboard, il tuo modello e il tuo rango vengono visualizzati in una sezione. La pagina include anche una sezione Leaderboard con un elenco dei modelli inviati, i dettagli della gara e una sezione con i dettagli della gara.
- 2. Nella pagina che mostra la classifica, nella sezione con il tuo profilo, seleziona Guarda video per vedere un video delle prestazioni del tuo modello.

## <span id="page-23-1"></span>Passaggio 8: Usa Clone per migliorare il tuo modello

Dopo aver addestrato e, facoltativamente, inviato il modello a una classifica, puoi clonarlo per migliorarlo. La clonazione del modello consente di risparmiare passaggi e rende la formazione più efficiente utilizzando un modello precedentemente addestrato come punto di partenza per un nuovo modello.

Per clonare e migliorare un modello

- 1. In AWS DeepRacer Student, nel riquadro di navigazione a sinistra, accedi a I tuoi modelli.
- 2. Nella pagina I tuoi modelli, seleziona un modello e scegli Clona.
- 3. Nel campo Assegna un nome al modello, fornisci un nuovo nome per il modello clonato e scegli Avanti.
- 4. Nella pagina Personalizza una funzione di ricompensa, personalizza la funzione di ricompensa e scegli Avanti. Per ulteriori informazioni sulla personalizzazione della funzione di ricompensa, consulta[Fase 5: Personalizza la tua funzione di ricompensa.](#page-21-0)
- 5. Nella pagina Scegli la durata, inserisci un orario nel campo Scegli la durata dell'addestramento del modello, inserisci una descrizione nel campo Descrizione del modello e seleziona la casella di controllo per inviare il modello clonato alla classifica.
- 6. Scegli Addestra il tuo modello. La tua formazione è inizializzata. Viene visualizzata la pagina di configurazione dell'addestramento con informazioni sul modello clonato. È inoltre possibile visualizzare un video dell'addestramento del modello sulla traccia selezionata quando lo stato dell'allenamento è In corso.
- 7. Continua a clonare e modificare i tuoi modelli pre-addestrati per ottenere le migliori prestazioni in classifica.

## <span id="page-24-0"></span>Fase 9: (Facoltativo) Scaricate un modello

Dopo aver addestrato un modello e averlo facoltativamente inviato alla classifica, potresti volerlo scaricare per utilizzi futuri su un dispositivo fisico. AWS DeepRacer Il modello viene salvato come file. .tar.gz

Per scaricare un modello

- 1. In AWS DeepRacer Student, nel riquadro di navigazione a sinistra, accedi a I tuoi modelli.
- 2. Nella pagina I tuoi modelli, seleziona un modello e scegli Scarica.
- 3. Tieni traccia dello stato di avanzamento del download del modello nel tuo browser. Una volta scaricato il modello, puoi salvarlo sul tuo disco rigido locale o su un altro dispositivo di archiviazione preferito.

Per ulteriori informazioni sull'utilizzo AWS DeepRacer dei dispositivi, consulta [Utilizzare il AWS](https://docs.aws.amazon.com/deepracer/latest/developerguide/operate-deepracer-vehicle.html) [DeepRacer veicolo](https://docs.aws.amazon.com/deepracer/latest/developerguide/operate-deepracer-vehicle.html) nella AWS DeepRacer guida.

## <span id="page-25-0"></span>Partecipa a una gara AWS DeepRacer studentesca

Dopo aver addestrato e valutato con successo il tuo modello in simulazione, confronta le prestazioni del tuo modello con quelle dei modelli di altri piloti partecipando a una gara. Le gare sono un ottimo modo per ottenere feedback sul proprio modello, vincere premi e riconoscimenti, incontrare virtualmente altri membri della comunità AWS DeepRacer studentesca, conoscere opportunità per imparare e migliorare le proprie abilità e divertirsi. Esistono due tipi di gare studentesche: il campionato studentesco e quello comunitario.

Una gara del campionato studentesco è una competizione virtuale mensile a cui tutti gli studenti possono partecipare. Una gara comunitaria studentesca è una gara privata creata da un docente o da un organizzatore di eventi nella AWS console a cui gli studenti possono partecipare solo su invito.

Questa sezione spiega come partecipare a una gara della AWS DeepRacer Student Student League e a una gara della comunità studentesca.

## <span id="page-25-1"></span>Partecipa a una gara del campionato studentesco

In questa sezione, scopri come inviare il tuo modello a una gara della AWS DeepRacer Student Student League. Puoi partecipare a una gara ogni mese inviando un modello addestrato direttamente a una classifica studentesca. Per ulteriori informazioni sui modelli di allenamento, consulta. [Formazione di un modello di apprendimento per rinforzo in Student AWS DeepRacer](#page-19-0)

Per partecipare a una gara del campionato studentesco

- 1. Nel riquadro di navigazione a sinistra di AWS DeepRacer Student, espandi Competi e scegli Student league.
- 2. La pagina mostra i dettagli della gara e la classifica. Nella sezione Gare aperte, scegli Partecipa alla gara per inviare un modello oppure, se non hai ancora creato un modello, scegli Crea modello. Per ulteriori informazioni, consulta [Formazione di un modello di apprendimento per](#page-19-0) [rinforzo in Student AWS DeepRacer](#page-19-0) .
- 3. Nella sezione Scegli un modello da gareggiare, utilizza l'elenco a discesa per scegliere un modello nel campo Scegli un modello.
- 4. Scegli Partecipa alla gara per inviare il tuo modello.
- 5. Una volta che il tuo modello è stato valutato con successo in base ai criteri di gara, controlla la classifica per vedere come si colloca il tuo modello rispetto agli altri partecipanti.
- 6. Facoltativamente, scegli Guarda per vedere un video delle prestazioni della tua auto.
- 7. Scegli nuovamente Race per inserire un altro modello. La quota di iscrizioni per ogni gara della AWS DeepRacer Student League è di 50.

## <span id="page-26-0"></span>Partecipa a una gara della comunità studentesca

In questa sezione, scopri come presentare il tuo modello a una gara della comunità AWS DeepRacer studentesca studentesca. Puoi partecipare alla gara della community studentesca ricevendo via email un link di invito dal tuo educatore o organizzatore dell'evento.

Per partecipare a una gara della comunità studentesca

- 1. Vai al link di invito e accedi al tuo account da AWS DeepRacer studente.
- 2. Una volta effettuato l'accesso, scegli il pulsante Entra nella gara.
- 3. Nell'elenco a discesa Scegli un modello da gareggiare, seleziona il modello da utilizzare nella gara comunitaria.
- 4. Scegli Entra nella gara per inviare il tuo modello.
- 5. Se il tuo modello viene valutato con successo in base ai criteri di gara, controlla la classifica per vedere come si colloca il tuo modello rispetto ai modelli degli altri partecipanti.
- 6. Facoltativamente, scegli Guarda per vedere un video delle prestazioni della tua auto.
- 7. Scegli nuovamente Race per inserire un altro modello.

# <span id="page-27-0"></span>Personalizzazione di una funzione di ricompensa

Creare una funzione di ricompensa è come progettare un piano di incentivi. I parametri sono valori che possono essere utilizzati per sviluppare un piano di incentivi.

Diverse strategie di incentivazione determinano comportamenti diversi dei veicoli. Per incoraggiare il veicolo a guidare più velocemente, prova ad assegnare valori negativi quando l'auto impiega troppo tempo a finire un giro o esce di pista. Per evitare schemi di guida a zig-zag, provate a definire un limite per l'angolo di sterzata e premiate l'auto che sterza in modo meno aggressivo sui tratti rettilinei della pista.

Puoi utilizzare i waypoint, che sono indicatori numerati posizionati lungo la linea centrale e i bordi esterni e interni del tracciato, per aiutarti ad associare determinati comportamenti di guida a caratteristiche specifiche di un tracciato, come rettilinei e curve.

La creazione di una funzione di ricompensa efficace è un processo creativo e iterativo. Prova diverse strategie, mescola e abbina parametri e, soprattutto, divertiti!

#### Argomenti

- [Modifica del codice Python per personalizzare la funzione di ricompensa](#page-27-1)
- [Parametri di input della funzione di AWS DeepRacer ricompensa](#page-28-0)

# <span id="page-27-1"></span>Modifica del codice Python per personalizzare la funzione di ricompensa

In AWS DeepRacer Student, puoi modificare alcuni esempi di funzioni di ricompensa per creare una strategia di corsa personalizzata per il tuo modello.

Per personalizzare la funzione di ricompensa

- 1. Nella pagina Step 5: Personalizza la funzione di ricompensa dell'esperienza modello AWS DeepRacer Student Create, seleziona una funzione di ricompensa di esempio.
- 2. Usa l'editor di codice sotto il selettore di funzioni di ricompensa di esempio per personalizzare i parametri di input della funzione di ricompensa usando il codice Python.
- 3. Seleziona Convalida per verificare se il codice funzionerà o meno. In alternativa, scegli Reimposta per ricominciare da capo.

4. Una volta che hai finito di apportare le modifiche, seleziona Avanti.

[Parametri di input della funzione di AWS DeepRacer ricompensaU](#page-28-0)salo per saperne di più su ogni parametro. Scopri come vengono utilizzati i diversi parametri negli esempi di funzioni di ricompensa.

## <span id="page-28-0"></span>Parametri di input della funzione di AWS DeepRacer ricompensa

La funzione di AWS DeepRacer ricompensa accetta un oggetto del dizionario passato come variabileparams, come input.

```
def reward_function(params) : 
    reward = \dots return float(reward)
```
L'oggetto dizionario params contiene le seguenti coppie chiave-valore:

```
{ 
    "all_wheels_on_track": Boolean, \begin{array}{ccc} & \# \text{ flag to indicate if the agent is on the} \end{array} track 
     "x": float, # agent's x-coordinate in meters 
    "y": float, \blacksquare agent's y-coordinate in meters
    "closest_objects": [int, int], \qquad # zero-based indices of the two closest
objects to the agent's current position of (x, y).
    "closest_waypoints": [int, int], # indices of the two nearest waypoints.
    "distance_from_center": float, \begin{array}{ccc} & \# & \text{distance} & \text{in meters} & \text{from the track center} \end{array}"is_crashed": Boolean, \qquad \qquad \qquad # Boolean flag to indicate whether the agent
 has crashed. 
     "is_left_of_center": Boolean, # Flag to indicate if the agent is on the 
 left side to the track center or not. 
     "is_offtrack": Boolean, # Boolean flag to indicate whether the agent 
 has gone off track. 
     "is_reversed": Boolean, # flag to indicate if the agent is driving 
 clockwise (True) or counter clockwise (False). 
    "heading": float, \qquad \qquad \qquad \qquad # agent's yaw in degrees
    "objects_distance": [float, ], \qquad \qquad # list of the objects' distances in meters
 between 0 and track_length in relation to the starting line. 
    "objects_heading": [float, ], \qquad \qquad \# list of the objects' headings in degrees
 between -180 and 180.
```

```
 "objects_left_of_center": [Boolean, ], # list of Boolean flags indicating whether 
 elements' objects are left of the center (True) or not (False). 
   "objects_location": [(float, float),], # list of object locations <math>[(x,y), ...]</math>."objects_speed": [float, ], \qquad \qquad \# list of the objects' speeds in meters per
 second. 
   "progress": float, \qquad \qquad \qquad # percentage of track completed
   "speed": float, \# agent's speed in meters per second (m/s)
   "steering_angle": float, \qquad \qquad # agent's steering angle in degrees
   "steps": int, \# number steps completed
    "track_length": float, # track length in meters. 
   "track_width": float, \qquad \qquad # width of the track
   "waypoints": [(float, float), ] # list of (x,y) as milestones along the
 track center
}
```
<span id="page-29-0"></span>Utilizzate il seguente riferimento per comprendere meglio i parametri di AWS DeepRacer input.

all\_wheels\_on\_track

Type (Tipo) Boolean

Range (Intervallo): (True:False)

Un Boolean contrassegno per indicare se l'agente è sulla buona strada o meno. L'agente non è sulla buona strada (False) se una delle sue ruote si trova al di fuori dei bordi della pista. È sulla pista (True) se tutte e quattro le ruote si trovano all'interno dei bordi interni ed esterni del binario. L'illustrazione seguente mostra un agente che è sulla buona strada.

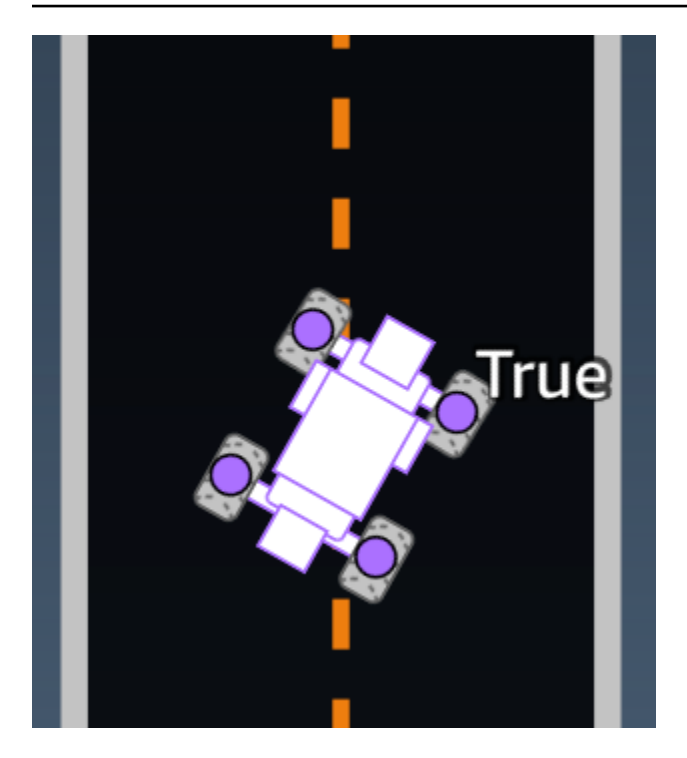

L'illustrazione seguente mostra un agente che non è in pista perché due ruote si trovano al di fuori dei bordi del binario.

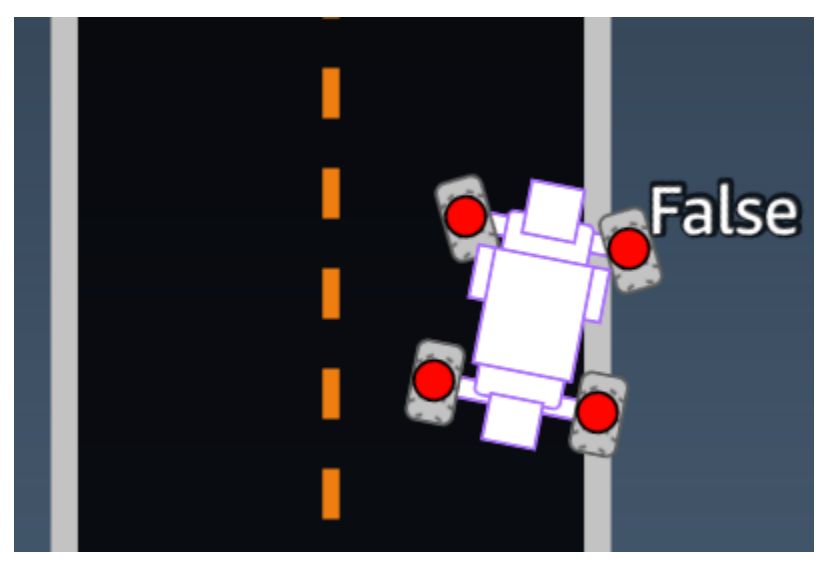

Esempio: una funzione di ricompensa che utilizza il parametro *all\_wheels\_on\_track*

```
def reward_function(params): 
      ############################################################################# 
     \mathbf{I}^{\top}\mathbf{I}^{\top}\mathbf{I} Example of using all_wheels_on_track and speed 
      '''
```

```
 # Read input variables 
 all_wheels_on_track = params['all_wheels_on_track'] 
 speed = params['speed'] 
 # Set the speed threshold based your action space 
SPEED THRESHOLD = 1.0
 if not all_wheels_on_track: 
     # Penalize if the car goes off track 
    reward = 1e-3 elif speed < SPEED_THRESHOLD: 
     # Penalize if the car goes too slow 
    reward = 0.5 else: 
     # High reward if the car stays on track and goes fast 
    reward = 1.0 return float(reward)
```
### <span id="page-31-0"></span>closest\_waypoints

Tipo: [int, int]

```
Range (Intervallo): [(0:Max-1),(1:Max-1)]
```
Gli indici a base zero dei due waypoint adiacenti più vicini alla posizione corrente dell'agente ( $x$ , y). La distanza è misurata in base alla distanza euclidea dal centro dell'agente. Il primo elemento si riferisce al waypoint più vicino nella parte posteriore dell'agente e il secondo elemento si riferisce al waypoint più vicino davanti l'agente. Max è la lunghezza dell'elenco dei waypoint. Nell'illustrazione mostrata i[nwaypoint,](#page-43-0) sonoclosest\_waypoints. [16, 17]

Il seguente esempio di funzione di ricompensa dimostra come utilizzare waypoints e closest\_waypoints così come heading per calcolare le ricompense immediate.

AWS DeepRacer supporta le seguenti librerie Python:math,, random numpyscipy, e. shapely Per usarne una, aggiungi un'istruzione di importazioneimport *supported library*, che precede la definizione della funzione,. def reward\_function(params)

Esempio: una funzione di ricompensa che utilizza il *closest\_waypoints* parametro.

```
# Place import statement outside of function (supported libraries: math, random, numpy, 
 scipy, and shapely)
# Example imports of available libraries
#
# import math
# import random
# import numpy
# import scipy
# import shapely
import math
def reward_function(params): 
     ############################################################################### 
     ''' 
     Example of using waypoints and heading to make the car point in the right direction 
     ''' 
     # Read input variables 
     waypoints = params['waypoints'] 
     closest_waypoints = params['closest_waypoints'] 
     heading = params['heading'] 
     # Initialize the reward with typical value 
    reward = 1.0 # Calculate the direction of the centerline based on the closest waypoints 
     next_point = waypoints[closest_waypoints[1]] 
     prev_point = waypoints[closest_waypoints[0]] 
     # Calculate the direction in radius, arctan2(dy, dx), the result is (-pi, pi) in 
  radians 
     track_direction = math.atan2(next_point[1] - prev_point[1], next_point[0] - 
 prev point[0])
     # Convert to degree 
     track_direction = math.degrees(track_direction) 
     # Calculate the difference between the track direction and the heading direction of 
  the car 
     direction_diff = abs(track_direction - heading) 
     if direction_diff > 180: 
         direction_diff = 360 - direction_diff
```

```
 # Penalize the reward if the difference is too large 
 DIRECTION_THRESHOLD = 10.0 
 if direction_diff > DIRECTION_THRESHOLD: 
    reward *= 0.5 return float(reward)
```
<span id="page-33-0"></span>closest\_objects

Tipo: [int, int]

Range (Intervallo): [(0:len(object\_locations)-1), (0:len(object\_locations)-1]

Gli indici a base zero dei due oggetti più vicini alla posizione corrente dell'agente di (x, y). Il primo indice si riferisce all'oggetto più vicino dietro l'agente e il secondo indice si riferisce all'oggetto più vicino davanti all'agente. Se c'è un solo oggetto, entrambi gli indici sono 0.

### <span id="page-33-1"></span>distance\_from\_center

Tipo: float

```
Range (Intervallo): 0:~track_width/2
```
Spostamento, in metri, tra il centro dell'agente e il centro del binario. Il displacement massimo osservabile si verifica quando qualsiasi ruota dell'agente si trova all'esterno di un bordo della pista e, a seconda della larghezza del bordo, può essere leggermente inferiore o superiore a metà track\_width.

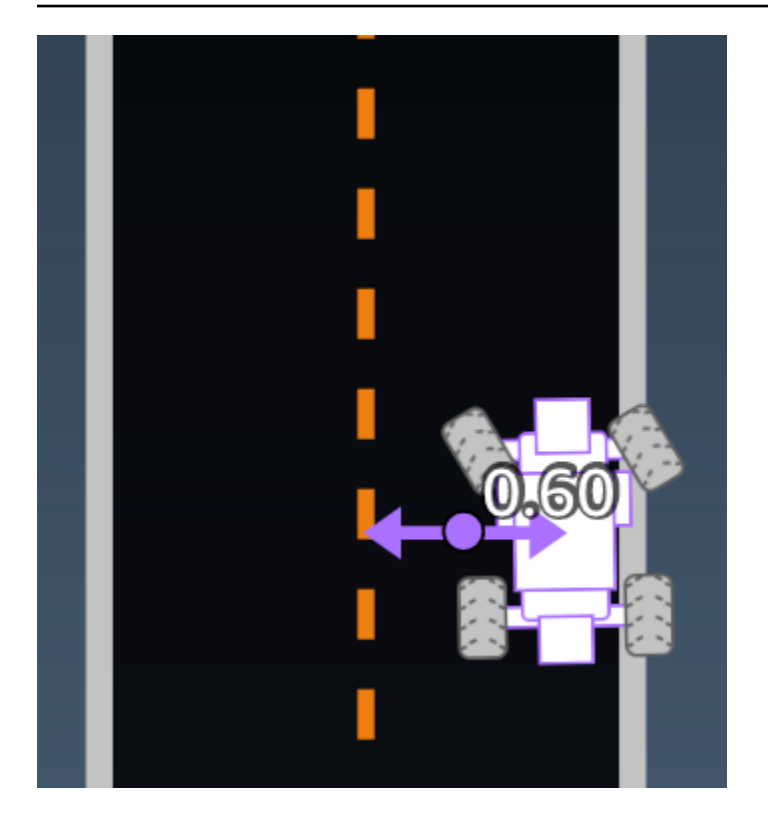

Esempio: una funzione di ricompensa che utilizza il parametro *distance\_from\_center*

```
def reward_function(params): 
     ################################################################################# 
    \mathbf{I}^{\top} is \mathbf{I}^{\top} Example of using distance from the center 
    \mathbf{r}^{\top} # Read input variable 
     track_width = params['track_width'] 
     distance_from_center = params['distance_from_center'] 
     # Penalize if the car is too far away from the center 
    market_1 = 0.1 * track_widthmarket_2 = 0.5 * track_width if distance_from_center <= marker_1: 
         reward = 1.0 elif distance_from_center <= marker_2: 
         reward = 0.5 else: 
          reward = 1e-3 # likely crashed/ close to off track 
     return float(reward)
```
### <span id="page-35-0"></span>heading

Tipo: float

Range (Intervallo): -180:+180

La direzione della rotta, in gradi, dell'agente rispetto all'asse x del sistema di coordinate.

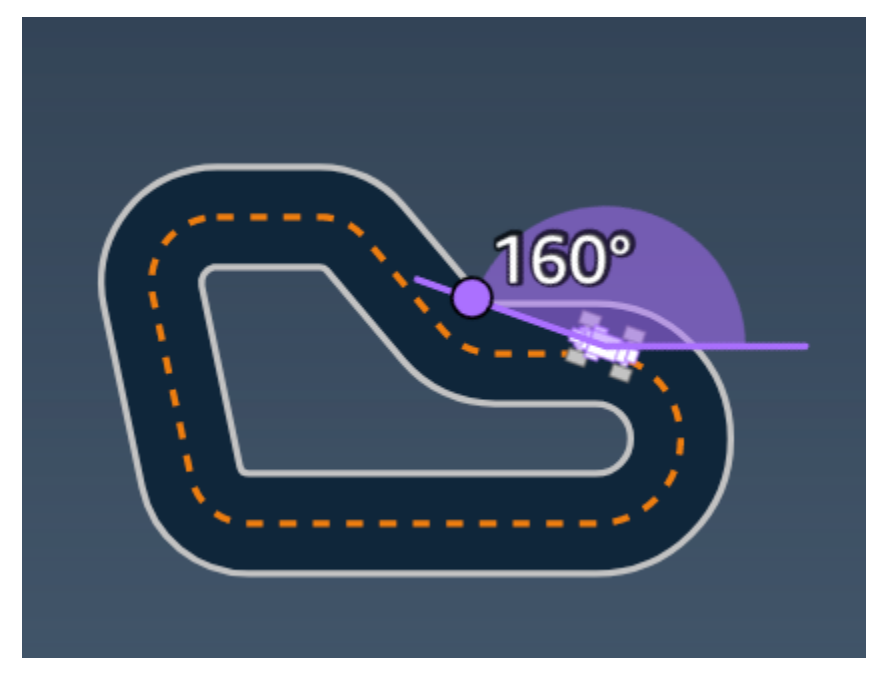

Esempio: una funzione di ricompensa che utilizza il parametro *heading*

Per ulteriori informazioni, consulta [closest\\_waypoints](#page-31-0).

### <span id="page-35-1"></span>is\_crashed

Tipo: Boolean

Range (Intervallo): (True:False)

Un Boolean flag che indica se l'agente si è schiantato contro un altro oggetto (True) o meno (False) come stato di terminazione.

### <span id="page-35-2"></span>is\_left\_of\_center

Tipo: Boolean

### Range (Intervallo): [True : False]

Un Boolean flag che indica se l'agente è a sinistra del track center (True) o non a sinistra del track center (False).

### <span id="page-36-0"></span>is offtrack

Tipo: Boolean

```
Range (Intervallo): (True:False)
```
Una Boolean bandiera che indica se tutte e quattro le ruote dell'agente sono uscite dai bordi interni o esterni della pista (True) oppure no (False).

### <span id="page-36-1"></span>is reversed

Tipo: Boolean

```
Range (Intervallo): [True:False]
```
Una Boolean bandiera che indica se l'agente sta guidando in senso orario (True) o antiorario (). False

Viene utilizzato quando si abilita il cambio di direzione per ogni episodio.

### <span id="page-36-2"></span>objects\_distance

Tipo: [float, … ]

```
Range (Intervallo): [(0:track_length), ...]
```
Un elenco di distanze tra gli oggetti nell'ambiente in relazione alla linea di partenza. L'elemento l misura la distanza in metri tra l'oggetto l $\rule{1em}{0.15mm}$ e l'agente lungo la linea di partenza del binario.

```
a Note
   abs | (var1) - (var2)| = how close the car is to an object, WHEN var1 = ["objects_distance"]
   [index] and var2 = params["progress"]*params["track_length"]
   Per ottenere un indice dell'oggetto più vicino davanti al veicolo e dell'oggetto più vicino dietro 
   il veicolo, utilizzate il closest_objects parametro.
```
### <span id="page-37-0"></span>objects\_intestazione

Tipo: [float, … ]

Range (Intervallo):  $[(-180:180), ...]$ 

Elenco delle intestazioni degli oggetti in gradi. L'elemento l<sup>°</sup> misura l'intestazione dell'oggetto l<sup>°</sup>. I titoli degli oggetti fissi sono 0. Per le auto bot, il valore dell'elemento corrispondente è l'angolo di rotta della bot car.

### <span id="page-37-1"></span>objects\_left\_of\_center

Tipo: [Boolean, … ]

Range (Intervallo): [True|False, … ]

Elenco delle Boolean bandiere. Il valore i <sup>th</sup> dell'elemento indica se l'oggetto si trova a sinistra (True) o a destra (False) del centro della traccia.

### <span id="page-37-2"></span>objects\_location

Tipo:  $[(x,y), \ldots]$ 

Range (Intervallo):  $[(0:N,0:N), \ldots]$ 

Questo parametro memorizza tutte le posizioni degli oggetti. Ogni posizione è una tupla di  $(x, y)$ .

La dimensione dell'elenco è uguale al numero di oggetti presenti sulla pista. Gli oggetti elencati includono sia ostacoli fissi che macchine robot in movimento.

### <span id="page-37-3"></span>objects\_speed

Tipo: [float, … ]

Range (Intervallo):  $[(0:12.0), ...]$ 

Elenco delle velocità (metri al secondo) per gli oggetti in pista. Per gli oggetti fissi, le velocità sono 0. Per un veicolo bot, il valore è la velocità impostata durante l'allenamento.

### <span id="page-37-4"></span>progress

Tipo: float

Range (Intervallo): 0:100

Percentuale di tracciato completata.

Esempio: una funzione di ricompensa che utilizza il parametro *progress*

Per ulteriori informazioni, consulta [steps.](#page-40-0)

### <span id="page-38-0"></span>speed

Tipo: float

Range (Intervallo): 0.0:5.0

La velocità dell'agente osservata, in metri al secondo (m/s).

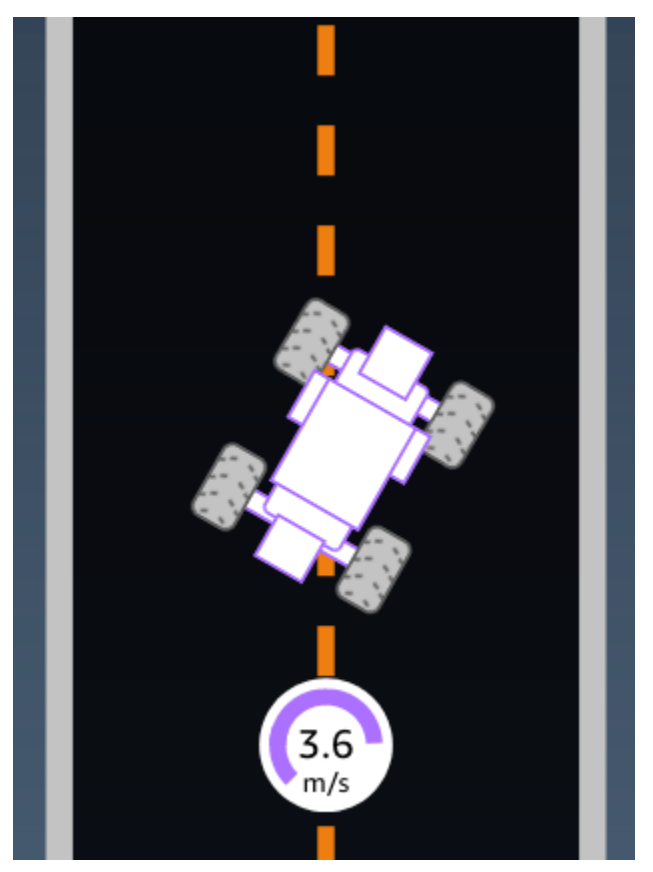

Esempio: una funzione di ricompensa che utilizza il parametro *speed*

Per ulteriori informazioni, consulta [all\\_wheels\\_on\\_track.](#page-29-0)

### <span id="page-38-1"></span>steering\_angle

Tipo: float

#### Range (Intervallo): -30:30

Angolo di sterzata, in gradi, delle ruote anteriori dalla linea centrale dell'agente. Il segno negativo (-) indica una sterzata verso destra mentre il positivo (+) verso sinistra. La linea centrale dell'agente non è necessariamente parallela alla linea centrale del binario, come illustrato nella figura seguente.

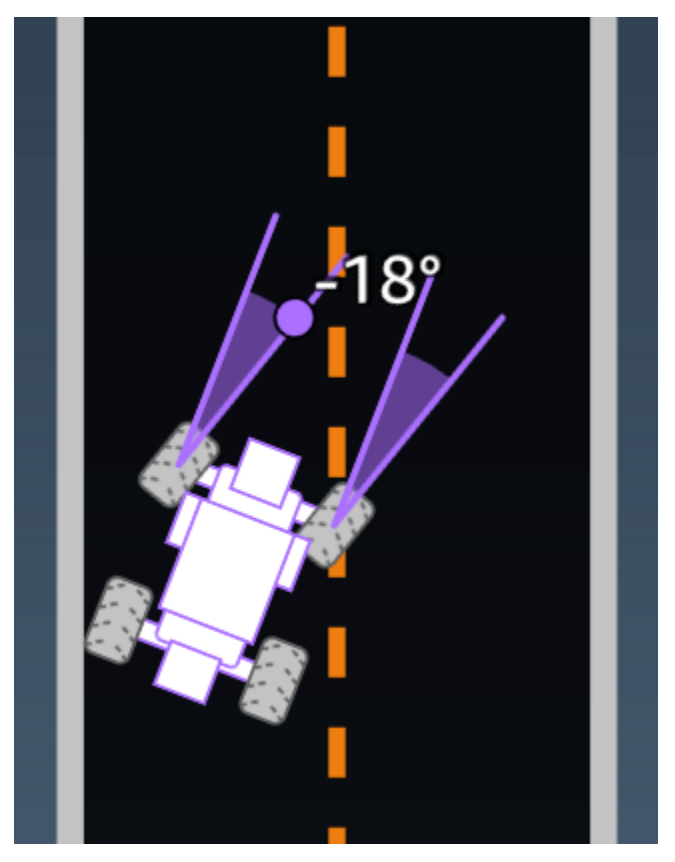

Esempio: una funzione di ricompensa che utilizza il parametro *steering\_angle*

```
def reward_function(params): 
    \mathbf{r} Example of using steering angle 
    \mathbf{r} # Read input variable 
     abs_steering = abs(params['steering_angle']) # We don't care whether it is left or 
  right steering 
     # Initialize the reward with typical value 
    reward = 1.0 # Penalize if car steer too much to prevent zigzag 
     ABS_STEERING_THRESHOLD = 20.0
```

```
 if abs_steering > ABS_STEERING_THRESHOLD: 
    reward *= 0.8
```

```
 return float(reward)
```
### <span id="page-40-0"></span>steps

Tipo: int

```
Range (Intervallo): 0:N_{\text{step}}
```
Il numero di passaggi completati. Un passaggio corrisponde a una sequenza di osservazione-azione completata dall'agente utilizzando la politica corrente.

Esempio: una funzione di ricompensa che utilizza il parametro *steps*

```
def reward function(params):
     ############################################################################# 
    \mathbf{r} Example of using steps and progress 
    \bar{r}'i '
     # Read input variable 
     steps = params['steps'] 
     progress = params['progress'] 
     # Total num of steps we want the car to finish the lap, it will vary depends on the 
  track length 
     TOTAL_NUM_STEPS = 300 
     # Initialize the reward with typical value 
    reward = 1.0 # Give additional reward if the car pass every 100 steps faster than expected 
    if (steps % 100) == 0 and progress > (steps / TOTAL_NUM_STEPS) * 100 :
        reward += 10.0 return float(reward)
```
### <span id="page-40-1"></span>track\_length

Tipo: float

Range (Intervallo):  $[0:L_{max}]$ 

La lunghezza della pista in metri.  $L_{max}$  is track-dependent.

### <span id="page-41-0"></span>track\_width

Tipo: float

Range (Intervallo): 0: D<sub>track</sub>

Larghezza della pista in metri.

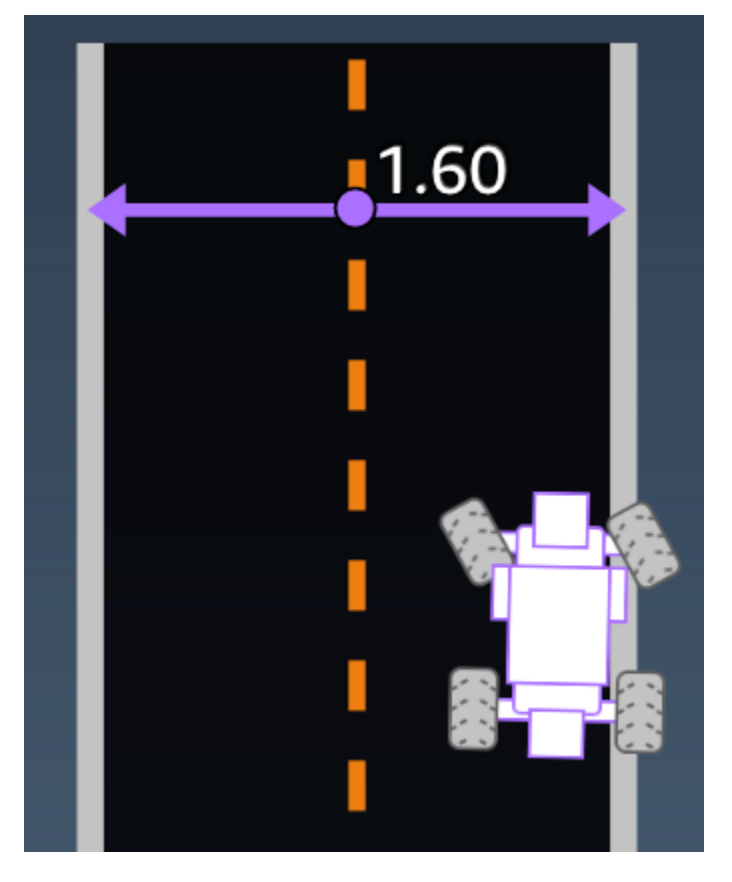

Esempio: una funzione di ricompensa che utilizza il parametro *track\_width*

```
def reward_function(params): 
      ############################################################################# 
     \mathbf{I}^{\top}\mathbf{I}^{\top}\mathbf{I} Example of using track width 
     \mathbf{r} , \mathbf{r} # Read input variable 
      track_width = params['track_width'] 
      distance_from_center = params['distance_from_center']
```

```
 # Calculate the distance from each border 
 distance_from_border = 0.5 * track_width - distance_from_center 
 # Reward higher if the car stays inside the track borders 
 if distance_from_border >= 0.05: 
    reward = 1.0 else: 
     reward = 1e-3 # Low reward if too close to the border or goes off the track 
 return float(reward)
```
### <span id="page-42-0"></span>x, y

Type (Tipo): float

Range (Intervallo): 0:N

Posizione, in metri, del centro dell'agente lungo gli assi x e y dell'ambiente simulato contenente la traccia. L'origine si trova nell'angolo in basso a sinistra dell'ambiente simulato.

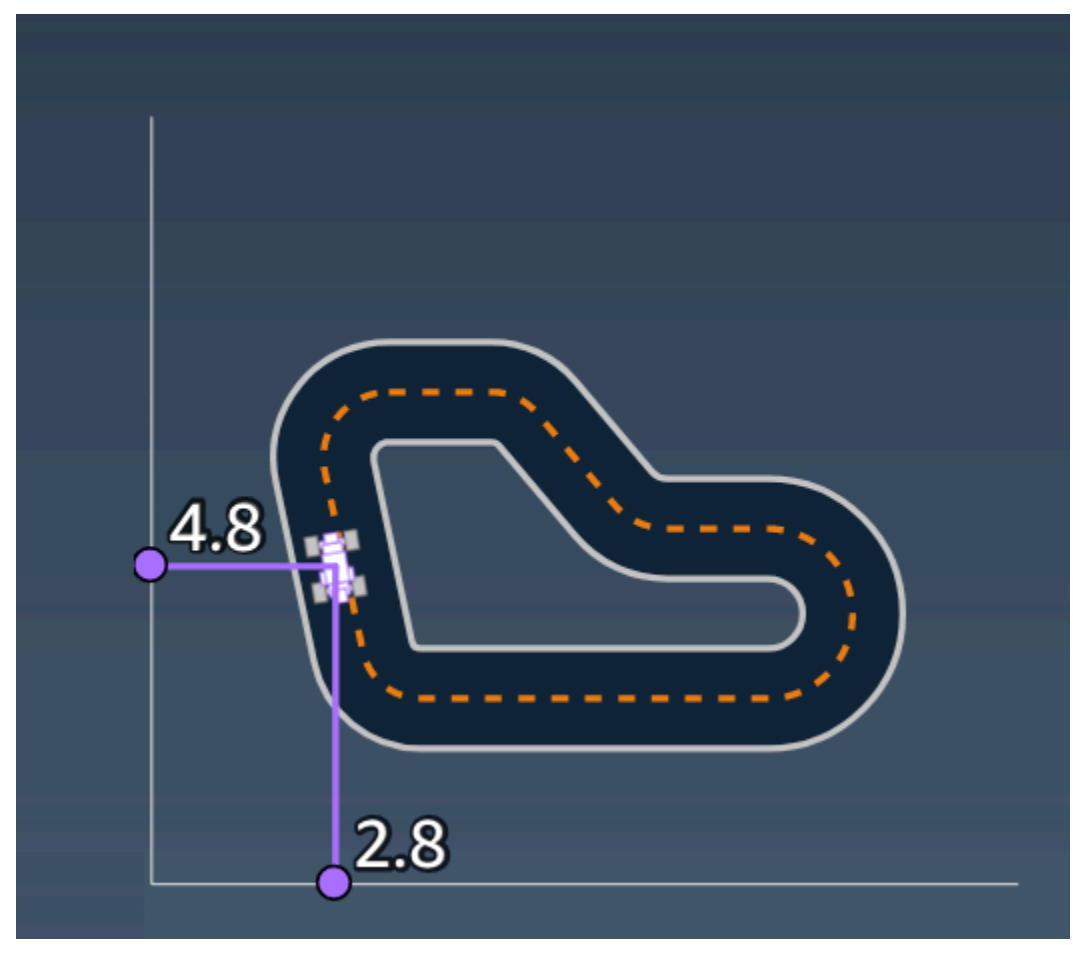

### <span id="page-43-0"></span>waypoint

```
Type (Tipo): list di [float, float]
```
Range (Intervallo):  $[[x_{w,0},y_{w,0}]]$  ...  $[x_{w,Max-1}, y_{w,Max-1}]$ ]

Un elenco ordinato di milestone Max dipendenti dalla pista lungo il centro della pista stessa. Ogni pietra miliare è descritta da una coordinata di  $(x_{w,i}, y)$ .  $_{w,i}$  Per una circuito circolare, il primo e l'ultimo waypoint sono identici. Per un circuito rettilineo o per un altro circuito non circolare, il primo e l'ultimo waypoint sono diversi.

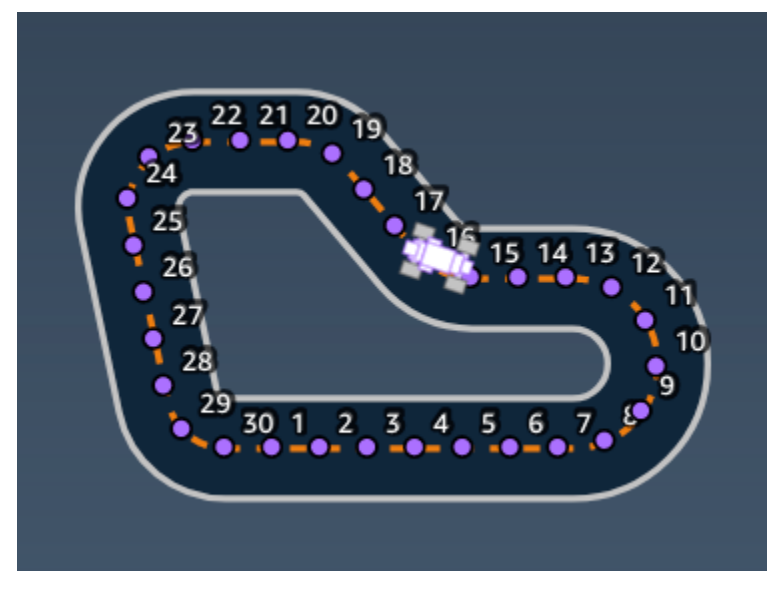

Esempio: una funzione di ricompensa che utilizza il parametro *waypoints*

Per ulteriori informazioni, consulta [closest\\_waypoints](#page-31-0).

# <span id="page-44-0"></span>Sicurezza negli AWS DeepRacer studenti

Per AWS, la sicurezza del cloud ha la massima priorità. In quanto cliente AWS, è possibile trarre vantaggio da un'architettura di data center e di rete progettata per soddisfare i requisiti delle organizzazioni più esigenti a livello di sicurezza.

La sicurezza è una responsabilità condivisa tra te e AWS. Il [modello di responsabilità condivisa](https://aws.amazon.com/compliance/shared-responsibility-model/) descrive questo modello come sicurezza del cloud e sicurezza nel cloud:

- La sicurezza del cloud: AWS è responsabile della protezione dell'infrastruttura che gestisce i servizi AWS nel cloud AWS. AWS fornisce inoltre servizi che puoi utilizzare in sicurezza. Revisori di terze parti testano regolarmente e verificano l'efficacia della nostra sicurezza nell'ambito dei [Programmi di conformità AWS](https://aws.amazon.com/compliance/programs/). Per ulteriori informazioni sui programmi di conformità applicabili a AWS DeepRacer Student, consulta [AWS Services in Scope by Compliance Program](https://aws.amazon.com/compliance/services-in-scope/) .
- Sicurezza nel cloud: la tua responsabilità è determinata dal servizio AWS che utilizzi. Sei anche responsabile di altri fattori, tra cui la riservatezza dei dati, i tuoi requisiti aziendali e le leggi e le normative applicabili

Questa documentazione ti aiuta a capire come applicare il modello di responsabilità condivisa quando usi AWS DeepRacer Student. Ti mostra come configurare AWS DeepRacer Student per soddisfare i tuoi obiettivi di sicurezza e conformità. Imparerai anche come utilizzare altri AWS servizi che ti aiutano a monitorare e proteggere le tue risorse AWS DeepRacer per studenti.

Indice

- [Protezione dei dati in AWS DeepRacer Student](#page-44-1)
- [Gestione delle identità e degli accessi per gli AWS DeepRacer studenti](#page-46-1)
- [Convalida della conformità per lo studente AWS DeepRacer](#page-46-2)
- [Resilienza negli studenti AWS DeepRacer](#page-47-0)
- [Sicurezza dell'infrastruttura in AWS DeepRacer Student](#page-47-1)

## <span id="page-44-1"></span>Protezione dei dati in AWS DeepRacer Student

Le sezioni seguenti spiegano quali dati vengono acquisiti da AWS DeepRacer Student e dove AWS DeepRacer Student utilizza la crittografia dei dati per proteggere i tuoi dati.

Quando crei un account AWS DeepRacer Student, crei anche un account AWS Player. Le risorse create nel tuo account AWS DeepRacer Studente vengono archiviate nel tuo account AWS Giocatore. Per maggiori dettagli sugli account AWS Player, consulta [Cosa sono gli account AWS](#page-12-0) [Player?](#page-12-0) la Guida AWS DeepRacer per l'utente per studenti.

#### Argomenti

- [Dati acquisiti nel portale AWS DeepRacer per studenti](#page-45-0)
- [Crittografia inattiva nel portale AWS DeepRacer per studenti](#page-45-1)
- [Crittografia in transito nel portale Student AWS DeepRacer](#page-46-0)

### <span id="page-45-0"></span>Dati acquisiti nel portale AWS DeepRacer per studenti

Per utilizzare il portale per AWS DeepRacer studenti, i dati richiesti vengono archiviati nel tuo account AWS Player. I dati raccolti nel portale AWS DeepRacer per studenti non vengono utilizzati per migliorare il servizio.

Dati acquisiti in AWS DeepRacer Student.

Di seguito è riportato un riepilogo dei dati creati in AWS DeepRacer Student e memorizzati nel tuo account AWS Player.

- Il tuo indirizzo email e la password utilizzati per registrare il tuo account.
- Il tuo nome da pilota
- La tua posizione nella classifica della Student League
- I tuoi modelli addestrati
- Codice della funzione Reward

### <span id="page-45-1"></span>Crittografia inattiva nel portale AWS DeepRacer per studenti

I dati acquisiti dal portale AWS DeepRacer Student sono crittografati per impostazione predefinita.

AWSGli account giocatore utilizzano Amazon Cognito per crittografare e archiviare l'e-mail e la password utilizzate per accedere a Student. AWS DeepRacer Per ulteriori informazioni, consulta [Protezione dei dati in Amazon Cognito.](https://docs.aws.amazon.com/cognito/latest/developerguide/data-protection.html)

Tutti gli altri dati acquisiti in AWS DeepRacer Student sono crittografati quando sono inattivi nel cloud utilizzando chiavi AWS proprietarie tramite AWS Key Management Service AES-GCM e utilizzando

chiavi di dimensione 256 bit. Questi dati vengono archiviati e crittografati in Amazon Simple Storage Service (S3) e Amazon DynamoDB.

### <span id="page-46-0"></span>Crittografia in transito nel portale Student AWS DeepRacer

Gli indirizzi e-mail registrati e autorizzati sono crittografati con crittografia lato client. Tutti gli altri [dati](#page-45-0)  [acquisiti in AWS DeepRacer Student](#page-45-0) vengono copiati dal tuo account ed elaborati in un sistema interno. AWS Per impostazione predefinita, AWS DeepRacer Student utilizza connessioni sicure tramite HTTPS per crittografare i dati in transito.

# <span id="page-46-1"></span>Gestione delle identità e degli accessi per gli AWS DeepRacer studenti

AWS Identity and Access Management (IAM) è un AWS servizio che aiuta un amministratore a controllare in modo sicuro l'accesso alle risorse AWS. Gli amministratori IAM controllano chi può essere autenticato (che ha effettuato l'accesso) e autorizzato (chi dispone di autorizzazioni) a utilizzare le risorse AWS. AWS DeepRacer Student non si integra direttamente con IAM per controllare l'accesso degli utenti alle AWS risorse. AWS DeepRacer Student utilizza invece un'API proxy autenticata gestita da AWS DeepRacer per proteggere le risorse degli utenti.

## <span id="page-46-2"></span>Convalida della conformità per lo studente AWS DeepRacer

I revisori esterni valutano la sicurezza e la conformità di AWS DeepRacer Student nell'ambito di molteplici programmi di AWS conformità.

Per un elenco dei servizi AWS coperti da programmi di conformità specifici, consulta [Servizi AWS](https://aws.amazon.com/compliance/services-in-scope/) [coperti dal programma di compliance.](https://aws.amazon.com/compliance/services-in-scope/) Per informazioni generali, consulta [Programmi di conformità](https://aws.amazon.com/compliance/programs/) [AWS](https://aws.amazon.com/compliance/programs/).

È possibile scaricare i report di audit di terze parti utilizzando AWS Artifact. Per ulteriori informazioni, consulta [Download di report in AWS Artifact.](https://docs.aws.amazon.com/artifact/latest/ug/downloading-documents.html)

AWS offre le risorse seguenti per facilitare la conformità:

• [Security and Compliance Quick Start Guides \(Guide Quick Start Sicurezza e compliance\)](https://aws.amazon.com/quickstart/?awsf.quickstart-homepage-filter=categories%23security-identity-compliance): queste guide alla distribuzione illustrano considerazioni relative all'architettura e forniscono procedure per la distribuzione di ambienti di base incentrati sulla sicurezza e sulla conformità su AWS.

- [Risorse per la conformità AWS:](https://aws.amazon.com/compliance/resources/) una raccolta di cartelle di lavoro e guide suddivise per settore e area geografica.
- [Valutazione delle risorse con le regole](https://docs.aws.amazon.com/config/latest/developerguide/evaluate-config.html) nella Guida per gli sviluppatori di AWS Config: AWS Config valuta il livello di conformità delle configurazioni delle risorse con pratiche interne, linee guida e regolamenti industriali.
- [AWS Security Hub](https://docs.aws.amazon.com/securityhub/latest/userguide/what-is-securityhub.html): Questo servizio AWS fornisce una visione completa dello stato di sicurezza all'interno di AWS che consente di verificare la conformità con gli standard e le best practice di sicurezza del settore.

## <span id="page-47-0"></span>Resilienza negli studenti AWS DeepRacer

L'infrastruttura globale di AWS è basata su regioni AWS e zone di disponibilità. Le regioni forniscono più zone di disponibilità fisicamente separate e isolate, connesse tramite reti altamente ridondanti, a bassa latenza e throughput elevato. Con le zone di disponibilità, è possibile progettare e gestire applicazioni e database che eseguono il failover automatico tra zone di disponibilità senza interruzioni. Le zone di disponibilità sono più disponibili, tolleranti ai guasti e scalabili rispetto alle infrastrutture a data center singolo o multiplo tradizionali.

Per ulteriori informazioni su Regioni e zone di disponibilità AWS, consulta [Infrastruttura globale di](https://aws.amazon.com/about-aws/global-infrastructure/) [AWS](https://aws.amazon.com/about-aws/global-infrastructure/).

## <span id="page-47-1"></span>Sicurezza dell'infrastruttura in AWS DeepRacer Student

In quanto servizio gestito, AWS DeepRacer Student è protetto dalle procedure di sicurezza della rete AWS globale descritte nel white paper [Amazon Web Services: Overview of Security Processes](https://d0.awsstatic.com/whitepapers/Security/AWS_Security_Whitepaper.pdf).

# <span id="page-48-0"></span>Risoluzione dei problemi più comuni AWS DeepRacer degli studenti

Argomenti

- [Perché sono stato disconnesso automaticamente dal mio account AWS DeepRacer Student?](#page-48-1)
- [Come faccio a rinunciare al programma AWS AI & ML Scholarship?](#page-48-2)
- [Non riesco a eliminare il mio account AWS DeepRacer Student](#page-49-0)
- [Non riesco a trovare il nome della mia scuola nell'elenco a discesa](#page-49-1)
- [Non posso continuare ad allenare il mio modello](#page-49-2)
- [Ricevo il messaggio di errore «Un account è registrato con questa email»](#page-49-3)
- [Mi sono registrato con un account Gmail e non riesco a trovare il mio codice di verifica](#page-50-0)

# <span id="page-48-1"></span>Perché sono stato disconnesso automaticamente dal mio account AWS DeepRacer Student?

In conformità con AWS la politica di sicurezza, verrai disconnesso automaticamente dal tuo account AWS DeepRacer Student dopo 30 giorni.

• Per continuare a utilizzare il servizio, vai alla [pagina di accesso dello AWS DeepRacer studente](http://deepracerstudent.com/) e usa le tue credenziali per accedere nuovamente.

## <span id="page-48-2"></span>Come faccio a rinunciare al programma AWS AI & ML Scholarship?

Il programma AWS AI & ML Scholarship è facoltativo e destinato a studenti svantaggiati e sottorappresentati di età pari o superiore a 16 anni. Quando ti iscrivi a AWS DeepRacer Student, per impostazione predefinita non sei iscritto al programma AWS AI & ML Scholarship.

Per partecipare, devi prima iscriverti selezionando la casella nel campo Vuoi essere preso in considerazione per il programma AWS AI & ML Scholarship? sezione quando ti iscrivi a AWS DeepRacer Student o versioni successive dalla pagina Il tuo profilo, accessibile dal riquadro di navigazione a sinistra del sito.

• L'iscrizione al programma consente solo di accedere al processo di candidatura. Puoi comunque scegliere di non candidarti.

## <span id="page-49-0"></span>Non riesco a eliminare il mio account AWS DeepRacer Student

Se non riesci a eliminare il tuo account AWS DeepRacer Student, controlla se hai creato un evento AWS DeepRacer multiutente. AWS Gli account giocatore sono una soluzione di identità gestita creata da AWS AWS DeepRacer multiutente e AWS DeepRacer Student. Il tuo account AWS Player contiene tutte le risorse create in ciascuno di questi AWS servizi.

• Per garantire che i partecipanti agli eventi da te creati non rimangano con un'esperienza insoddisfacente, non puoi eliminare il tuo account AWS DeepRacer Student se contiene risorse per un evento AWS DeepRacer multiutente.

## <span id="page-49-1"></span>Non riesco a trovare il nome della mia scuola nell'elenco a discesa

Potresti non trovare tutte le scuole nell'elenco a discesa, in particolare le scuole superiori.

• Se la tua scuola non è nell'elenco a discesa, scegli Altro e inserisci il nome della scuola.

## <span id="page-49-2"></span>Non posso continuare ad allenare il mio modello

È possibile che tu abbia superato il limite mensile di ore di formazione del modello.

• Vai alla home page per controllare le ore di formazione relative ai modelli usati nella sezione Ore di formazione sui modelli rimanenti. Se hai superato le ore di formazione previste dal modello, attendi il ripristino delle ore per ricominciare ad allenarti.

# <span id="page-49-3"></span>Ricevo il messaggio di errore «Un account è registrato con questa email»

Ricevi questo messaggio di errore quando inserisci un codice di conferma nella pagina di registrazione dell'account AWS giocatore e hai già utilizzato lo stesso indirizzo email per creare un account AWS giocatore tramite AWS DeepRacer multiutente. Ricevi questo errore anche quando in precedenza hai utilizzato lo stesso indirizzo email per registrare un account per AWS DeepRacer studenti.

• Accedi alla [pagina di accesso dello AWS DeepRacer studente](http://deepracerstudent.com/) utilizzando le credenziali che hai creato in precedenza o richiedi una reimpostazione della password selezionando Password dimenticata? nel campo Password.

# <span id="page-50-0"></span>Mi sono registrato con un account Gmail e non riesco a trovare il mio codice di verifica

Se hai registrato un account AWS Player utilizzando un account Gmail e non riesci a trovare il messaggio con il codice di verifica, è possibile che sia stato recapitato nella cartella sbagliata.

• Accedi al tuo account Gmail e controlla la cartella Promozioni per visualizzare un messaggio intitolato «Il codice di verifica del tuo profilo AWS Player».

# <span id="page-51-0"></span>Quote per studenti AWS DeepRacer

Ogni studente che partecipa a AWS DeepRacer Student riceve 10 ore gratuite di formazione su modelli mensili, risorse di calcolo e 5 GB di spazio di archiviazione.

# <span id="page-52-0"></span>Eliminazione del tuo account AWS DeepRacer Student

Il portale AWS DeepRacer per studenti memorizza le seguenti informazioni nel tuo account AWS giocatore:

- Indirizzo e-mail
- La tua password
- Il tuo nome da pilota
- Il tuo posto nella classifica della Student League

Per saperne di più sui dati raccolti, consulta [Protezione dei dati in AWS DeepRacer Student](#page-44-1) la Guida per l'utente AWS DeepRacer dello studente.

Se desideri rimuovere queste informazioni dai server AWS di Student, utilizza la seguente procedura per eliminare il tuo account AWS DeepRacer Student Portal. L'eliminazione del tuo account AWS DeepRacer Student elimina anche il tuo account AWS Player e tutte le risorse associate.

Per ulteriori informazioni sugli account AWS Player, consulta [Cosa sono gli account AWS Player?](#page-12-0)

**a** Note

Se hai creato un evento AWS DeepRacer multiutente, non puoi eliminare il tuo account AWS Player. Per maggiori dettagli, consulta [Non riesco a eliminare il mio account AWS DeepRacer](#page-49-0)  [Student](#page-49-0) la Guida per l'utente AWS DeepRacer dello studente.

Per eliminare il tuo account di giocatore AWS DeepRacer Student

**A** Important

L'eliminazione del tuo account AWS DeepRacer Student è un'azione che non può essere annullata. Quando elimini il tuo AWS DeepRacer Studente, elimini anche il tuo account AWS Giocatore e tutte le risorse associate.

Quando elimini il tuo account AWS DeepRacer Studente, le risorse del tuo account AWS Giocatore vengono rimosse dai nostri server entro un anno.

- 1. Apri la landing page AWS DeepRacer per studenti: [https://student.deepracer.com/signIn](https://student.deepracer.com/).
- 2. Se richiesto, accedi al tuo account AWS DeepRacer Student.
- 3. Scegli il tuo account.
- 4. Nella pagina Il tuo account, scegli Elimina il tuo account.
- 5. In Per confermare l'eliminazione, digita Elimina nel campo digita**Delete**.
- 6. Scegli Elimina.

Quando l'account viene eliminato con successo, viene visualizzato il messaggio Account eliminato con successo e si torna alla pagina di accesso AWS DeepRacer dello studente.

Se desideri eliminare anche il tuo AWS account, segui la procedura descritta in [Chiusura AWS](https://aws.amazon.com/premiumsupport/knowledge-center/close-aws-account/) [dell'account.](https://aws.amazon.com/premiumsupport/knowledge-center/close-aws-account/)

Sappiamo che i clienti tengono molto alla privacy e alla sicurezza dei dati e implementiamo controlli tecnici e fisici sofisticati e responsabili progettati per impedire l'accesso o la divulgazione non autorizzati dei contenuti dei clienti. Mantenere la fiducia dei clienti è un impegno costante. Puoi saperne di più sugli impegni in materia di privacy AWS dei dati nella nostra pagina Informativa sulla [privacy](https://aws.amazon.com/privacy/).

# <span id="page-54-0"></span>Cronologia dei documenti per la AWS DeepRacer Student User Guide

La tabella seguente descrive le versioni della documentazione per AWS DeepRacer Student.

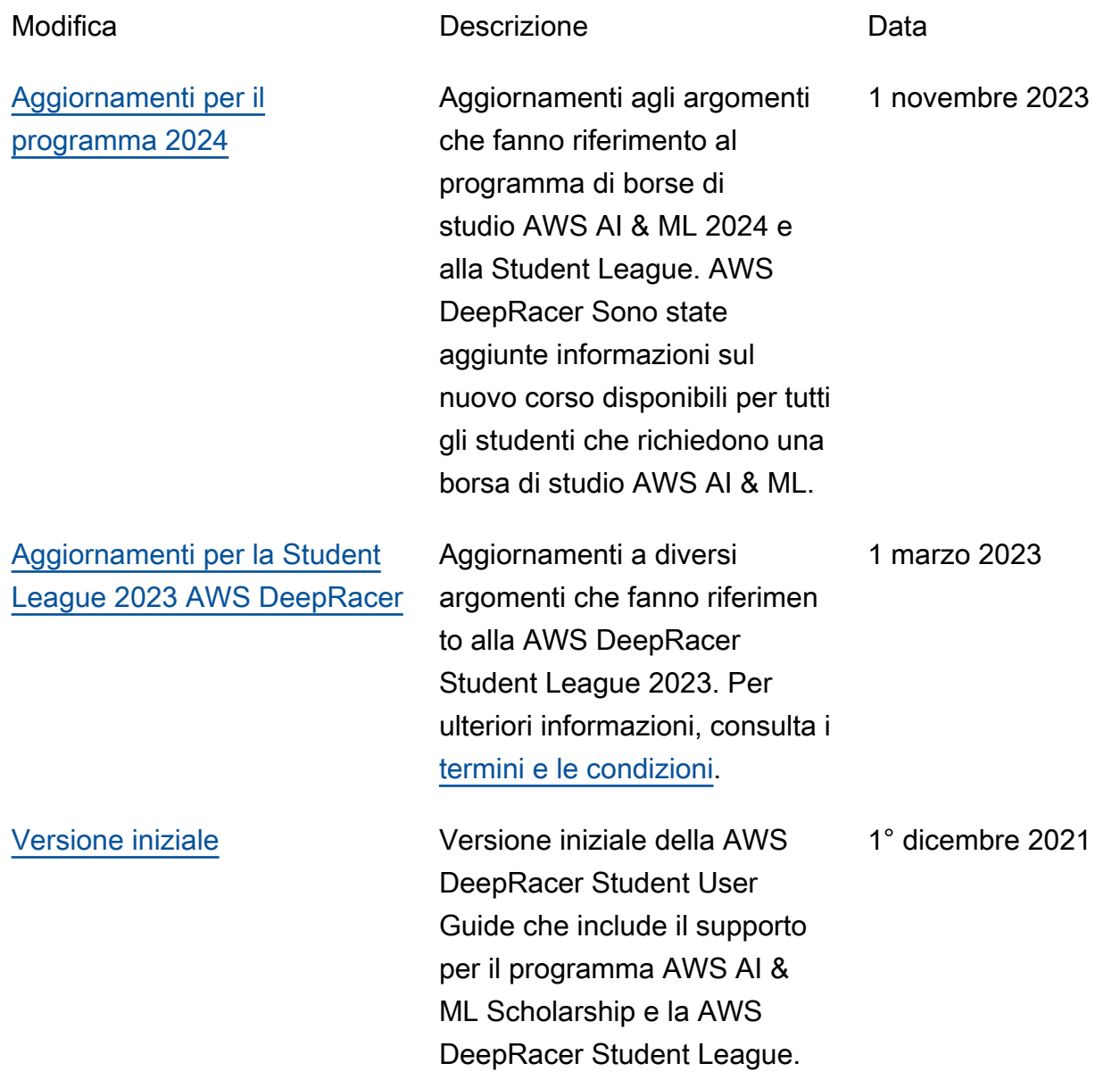

Le traduzioni sono generate tramite traduzione automatica. In caso di conflitto tra il contenuto di una traduzione e la versione originale in Inglese, quest'ultima prevarrà.